IBM Breeze for SCLM for z/OS

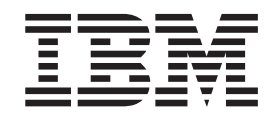

# Planning and Administration Guide

*Release 1*

IBM Breeze for SCLM for z/OS

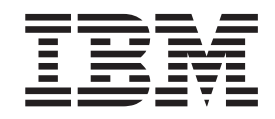

# Planning and Administration Guide

*Release 1*

**Note**

Before using this document, read the general information under ["Notices" on page 39.](#page-50-0)

#### **Third Edition (August 2002)**

This edition applies to Release 1 of the licensed program IBM Breeze for SCLM for z/OS (program number 5697-G58) and to all subsequent releases and modifications until otherwise indicated in new editions.

Order publications by phone or fax. IBM Software Manufacturing Solutions takes publication orders between 8:30 a.m. and 7:00 p.m. Eastern Standard Time (EST). The phone number is (800) 879-2755. The fax number is (800) 284-4721.

You can also order publications through your IBM representative or the IBM branch office serving your locality.

This publication is also available on the web at:

www.software.ibm.com/ad/sclmsuite

**© Copyright Chicago Interface Group 2000, 2002.**

**© Copyright International Business Machines Corporation 2000, 2002. All rights reserved.** US Government Users Restricted Rights – Use, duplication or disclosure restricted by GSA ADP Schedule Contract with IBM Corp.

## <span id="page-4-0"></span>**About this book**

This book describes how to use the batch utilities supplied with IBM Breeze for SCLM for z/OS ("Breeze") to:

- v Define approvers (only required if your site uses Breeze to vote on package promotion)
- Create package reports
- v Reset the status of a package, delete its votes, or purge it completely from the Breeze database
- Notify users (not only approvers) when a developer requests a package promotion
- Vote on the promotion of packages for which you are an approver (if your site uses Breeze for voting)

This book assumes that Breeze has already been installed, as described in the *Breeze Program Directory* and *Breeze Installation Guide*.

## **Who should read this book**

This book is aimed at:

- The Breeze administrator, who is responsible for defining approvers (if required), creating reports and other administrative tasks (such as resetting package status, deleting votes or purging packages). Ideally, the Breeze administrator is the person who installed Breeze.
- v Approvers who want to use the voting batch utility, instead of the Breeze Web interface, to vote on packages.

If you are an approver, and you want to use the Breeze Web interface instead of the voting batch utility, then see the *Breeze User's Guide*.

#### **What you should already know**

This book assumes that you understand SCLM promotion and the structure of SCLM high-level architecture members.

This book also assumes that you understand JCL and know how to submit batch jobs.

## **Terminology used in this book**

For definitions of Breeze terms used in this book (such as *package* and *approver*), see the ["Glossary" on page 41.](#page-52-0)

## <span id="page-5-0"></span>**Related information**

For an introduction to Breeze, see the *Breeze Functional Overview*.

For the latest information about Breeze, go to [www.ibm.com/software/ad/sclmsuite/breeze/](http://www.ibm.com/software/ad/rcf/)

For information about using SCLM, see the *SCLM Project Manager's and Developer's Guide*.

For other related information, see the ["Bibliography" on page 43.](#page-54-0)

#### **How to send your comments**

Your feedback is important in helping us to provide the most accurate and highest quality information. If you have any comments about this book or any other Breeze documentation, contact us in one of these ways:

- v Fill out the Readers' Comments form at the back of this book, and return it by mail or give it to an IBM representative.
- v If the form has been removed, address your comments to:

IBM Corporation, H150/090 555 Bailey Avenue San Jose, CA 95141-1003 U.S.A.

- Fax your comments to this U.S. number: (800) 426-7773
- Use the online form at [www.ibm.com/software/ad/rcf/](http://www.ibm.com/software/ad/rcf/)

Be sure to include the title and part number of the book and, if applicable, the specific location of the text you are commenting on. When you send information to IBM, you grant IBM a nonexclusive right to use or distribute the information in any way it believes appropriate without incurring any obligation to you.

# <span id="page-6-0"></span>**Summary of changes - Third Edition (August 2002)**

The following enhancements and changes have been made to Breeze for SCLM for z/OS Version 1 since the last release of the documentation.

- v Removal of the REQUIRED and APPROVE ONLY ONCE parameters from the user utility BZZSMJU1.
- CLEAR function added to the delete utility BZZSMJD1, replacing the DELETE function.
- v Changes in the way the batch utility programs are executed, plus an increase in the size of the CIGDATA file used by the utilities.
- Provide a layout of the information contained in the CIGDATA file that is produced by the batch utilities.
- EXTRACT function removed from the delete utility BZZSMJD1. UPDATE function added to the delete utility BZZSMJD1.
- Add the FORCE and EXCLUDE USER options to the approver group utility BZZSMJG1.
- Clarification of the syntax for the Batch Reporting utility BZZSMJ06.
- Various minor technical corrections.

# **Contents**

 $\bar{\mathbf{I}}$ 

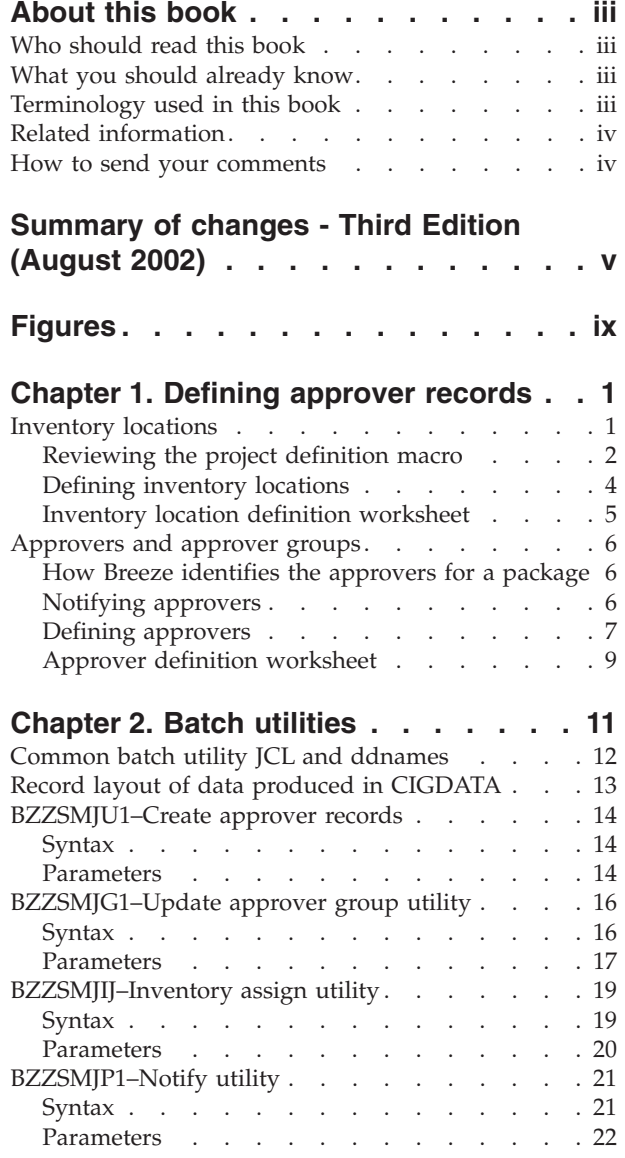

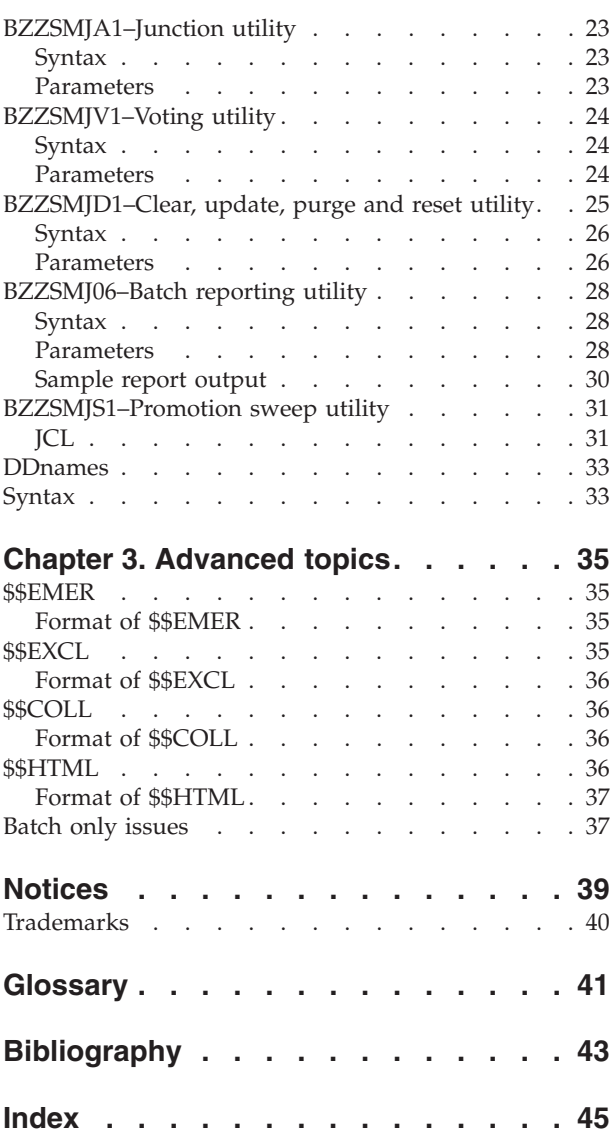

# <span id="page-10-0"></span>**Figures**

- [1. SCLMTEST project group hierarchy](#page-13-0) . . . . . [2](#page-13-0)<br>2. Sample inventory definition . . . . . . . 4
- [2. Sample inventory definition](#page-15-0) . . . . . . . [4](#page-15-0)
- [3. Inventory junction record definition worksheet 5](#page-16-0)
- [4. Approver group definition worksheet](#page-20-0) . . . . [9](#page-20-0)
- [5. Approver attribute worksheet](#page-20-0) . . . . . . . [9](#page-20-0)<br>6. Batch utility JCL . . . . . . . . . . . . 12 6. Batch utility JCL [. . . . . . . . . . . 12](#page-23-0) [7. Sample report output . . . . . . . . . 30](#page-41-0)

## <span id="page-12-0"></span>**Chapter 1. Defining approver records**

After installation, the only Breeze component that requires modification is the set of three record types that define approvers. You only need these records if your site wants to use Breeze to vote on package promotions, or notify users of package promotions. If your site wants to use Breeze only to view and record packages as they are promoted through the project hierarchy, then you do not need to modify Breeze after installation.

**Note:** There are a few other files that you can use to tailor Breeze after installation, if you choose. These are described in [Chapter 3, "Advanced topics" on](#page-46-0) [page 35.](#page-46-0)

This chapter describes how to create the three record types required to use Breeze to vote on package promotions:

#### **Inventory junction records**

Link inventory locations (identified by SCLM project, group, type and language) with approver groups.

#### **Approver group records**

Define approver group names and quorums, which approvers they contain, and various attributes for each approvers role in the group (for example, whether an approver's vote is required when deciding the final result of the group vote).

#### **Individual approver user records**

Define approvers, including their e-mail addresses, phone numbers and real names.

To get started, this chapter presents an example of how the data in the demo database was defined. It also provides some suggestions and worksheets to help you determine the inventory locations and approver groups for your projects.

#### **Inventory locations**

The concept of approver records in Breeze is based on two assumptions:

- v Different users are responsible for different members in an SCLM project, depending on where the member is in the project hierarchy, and what kind of data the member contains
- You can identify who is responsible for a member by its "inventory location": its SCLM project, group, type, language and member name

Before you can define approver records, you need to study the architecture of the SCLM projects at your site, and identify who is responsible for the members in each part of the architecture.

<span id="page-13-0"></span>For example, the figure below shows the hierarchy of groups in the SCLMTEST project. There are two development groups, DEV1 and DEV2. All source changes in the development groups are promoted to the TEST group for quality assurance (QA), then promoted to the RELEASE group for general release.

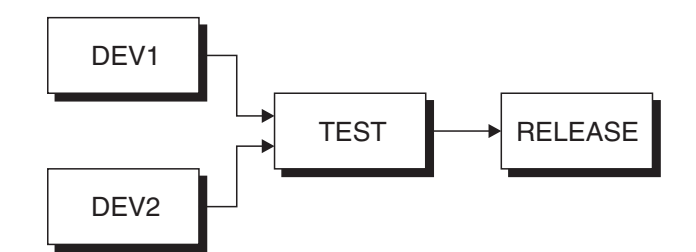

*Figure 1. SCLMTEST project group hierarchy*

## **Reviewing the project definition macro**

To better understand the architecture of a project, you need to spend a little time reviewing the contents of the project definition macro (the setup module that defines all attributes for a project). Here is a listing of the sample SCLMTEST project definition, highlighting the key areas you need to review:

#### **Type definitions**

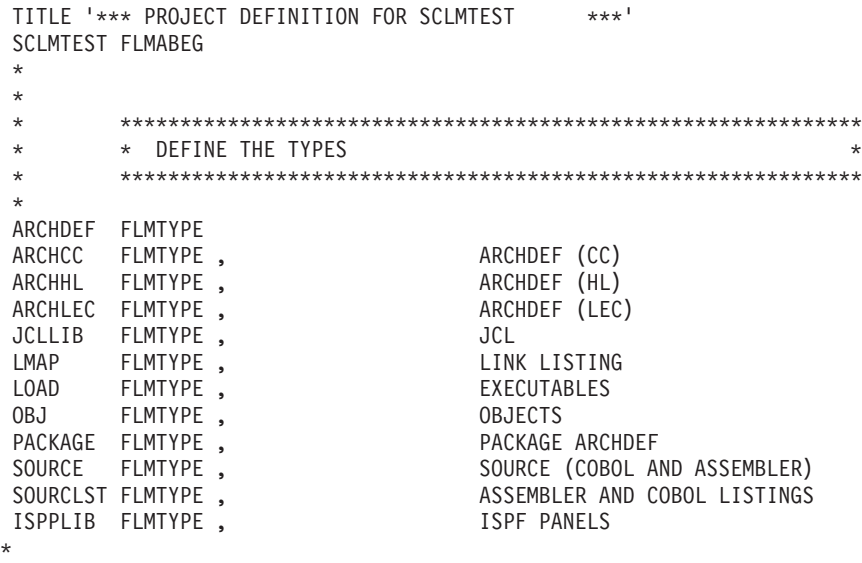

#### **Group definitions**

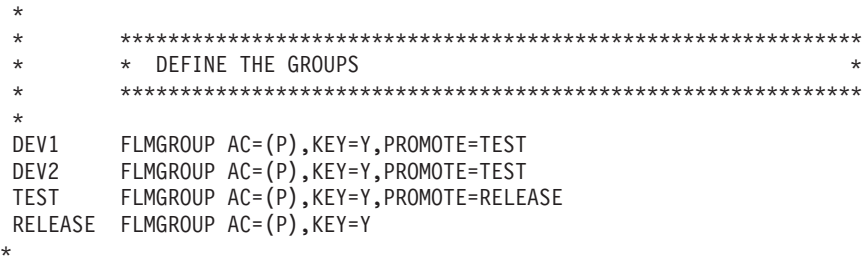

#### **Breeze exit definitions**

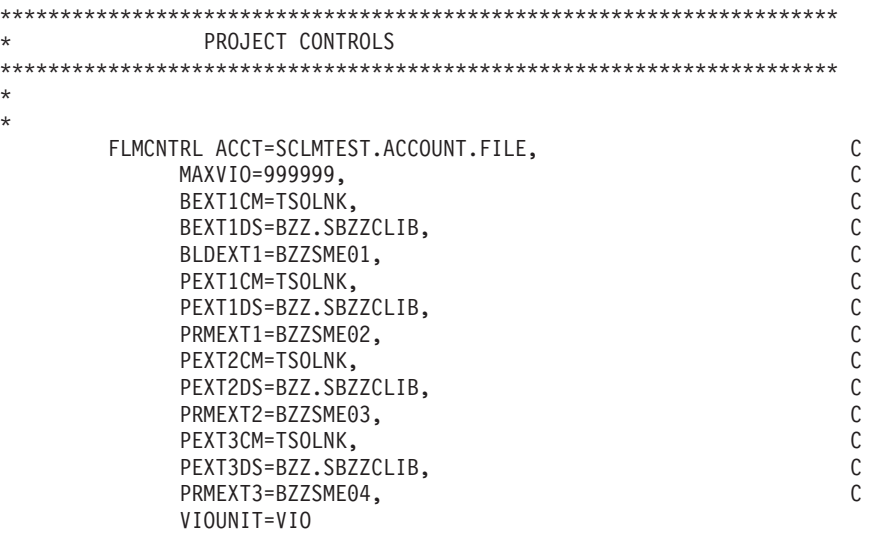

\*

\* \*

**Language definitions**

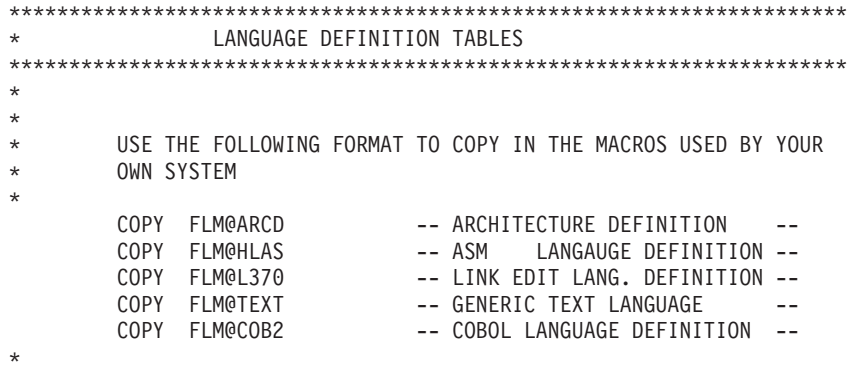

#### <span id="page-15-0"></span>**Defining inventory locations**

To define inventory junction records, you use Breeze batch utility commands. Each inventory junction record requires an inventory location and an approver group name. If a package contains any members from an inventory location specified in an inventory junction record, then the approver group (and all associated approvers) are assigned to approve or veto the package. Optional e-mail notification may be used to notify users that their vote is required.

Breeze interprets the inventory location that you specify in inventory junction records as the *source* location of members (before promotion). During approver group collection processing, Breeze looks at the source location of each valid member and then finds the associated inventory/approver group record.

Here is an example of a simple inventory definition used to build the demo database:

|              |               | //STEP1 EXEC PGM=BZZFEXEC, PARM='BZZSAPIJ' |             |
|--------------|---------------|--------------------------------------------|-------------|
|              |               | //STEPLIB DD DSN=BZZ.SBZZLOAD,DISP=SHR     |             |
|              |               | //CIGLOG DD SYSOUT=*                       |             |
|              |               | //CIGRPT DD SYSOUT=*                       |             |
| //CIGIN DD * |               |                                            |             |
|              |               | ASSIGN TO APPROVER GROUP = SYSGUYS         |             |
| $\star$      | <b>MEMBER</b> |                                            | $=$ $\star$ |
| 0F -         | PROJECT       |                                            | = SCLMTEST  |
|              |               | ALTERNATE PROJECT                          | $=$ QAFIX   |
|              | GROUP         |                                            | $=$ DEV1    |
|              | <b>TYPE</b>   |                                            | $=$ SOURCE  |
|              | LANGUAGE      |                                            | $= COB2$    |
|              |               |                                            |             |
|              |               | ASSIGN TO APPROVER GROUP                   | $=$ OPSGUYS |
| $\star$      | <b>MEMBER</b> |                                            | $= COBOL2$  |
| 0F           | PROJECT       |                                            | = SCLMTEST  |
|              |               | ALTERNATE PROJECT                          | $= QAFIX$   |
|              | GROUP         |                                            | $=$ DEV1    |
|              | <b>TYPE</b>   |                                            | $=$ SOURCE  |
|              | LANGUAGE      |                                            | $=$ TEXT    |
|              |               |                                            |             |
|              |               |                                            |             |
| ASSIGN       | <b>MEMBER</b> | TO APPROVER GROUP = PRODSUPPORT            | $=$ $\star$ |
| $\star$      |               |                                            |             |
| 0F           | PROJECT       |                                            | = SCLMTEST  |
|              |               | ALTERNATE PROJECT                          | $=$ QAFIX   |
|              | GROUP         |                                            | $=$ DEV1    |
|              | <b>TYPE</b>   |                                            | $=$ ISPPLIB |
|              | LANGUAGE      |                                            | $=$ TEXT    |
| ٠            |               |                                            |             |

*Figure 2. Sample inventory definition*

For more information on using the batch utility commands, see [Chapter 2, "Batch](#page-22-0) [utilities" on page 11.](#page-22-0)

## <span id="page-16-0"></span>**Inventory location definition worksheet**

As you review the project definition table, use this worksheet to record the details of the inventory locations that you identify.

**Project** \_\_\_\_\_\_\_\_\_\_\_\_\_\_\_\_\_\_\_\_\_\_\_\_\_\_\_\_\_\_\_\_\_\_\_\_

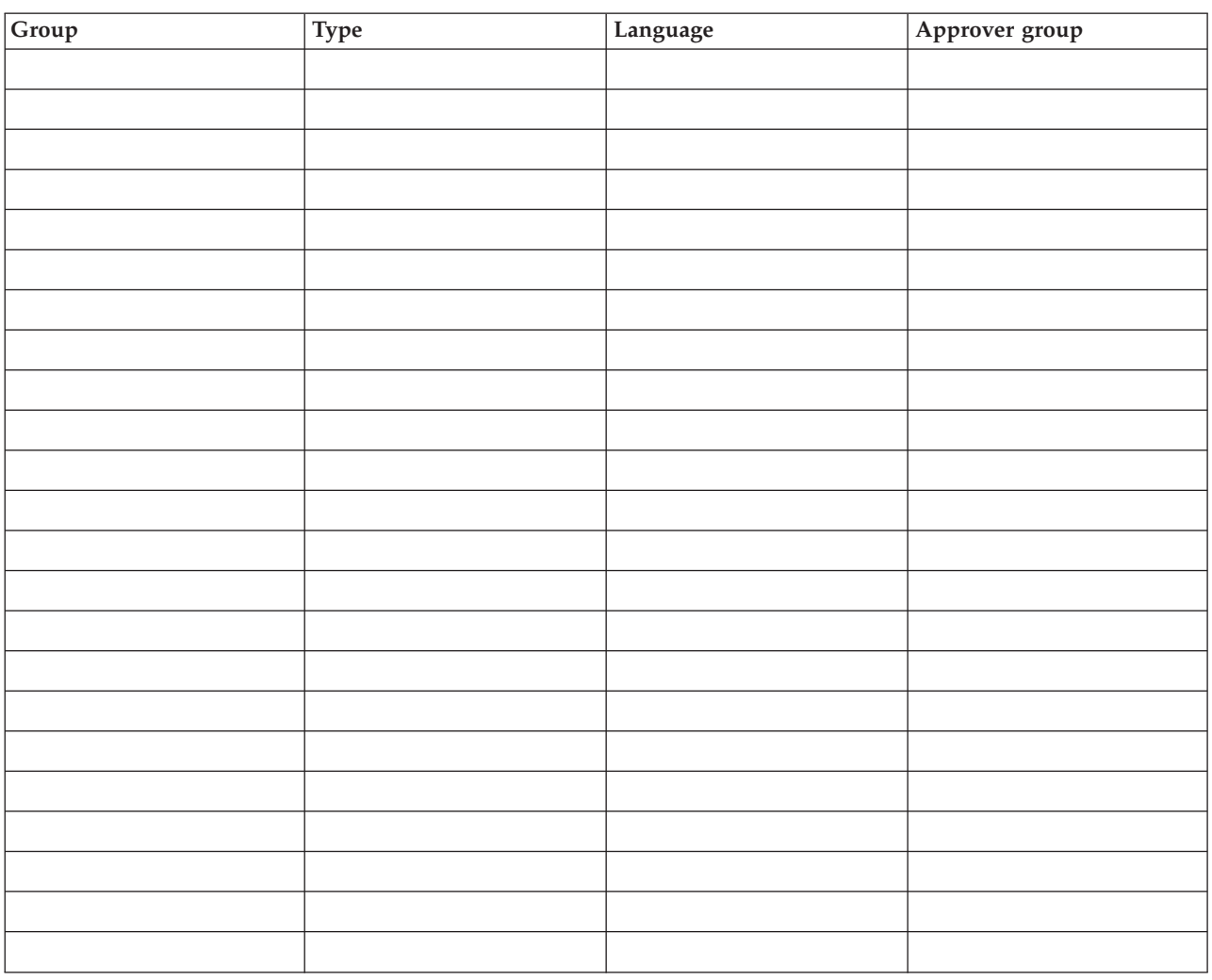

*Figure 3. Inventory junction record definition worksheet*

#### <span id="page-17-0"></span>**Approvers and approver groups**

An approver is a user assigned to monitor source changes within a certain inventory location. An approver group is a group of 1–*n* users with e-mail and/or TSO SEND access that has been assigned to monitor a certain inventory location. Typically, the approver groups contain peer or management members of an application team. Then, as the package is promoted up the project hierarchy, the approver groups tend to be product control personnel and security.

The concept of approver groups is pretty standard across change management tools, and Breeze uses the standard approach with a few enhancements.

#### **How Breeze identifies the approvers for a package**

During the SCLM promote function, Breeze determines the inventory location of each source member in the package. If any of these inventory locations match Breeze inventory junction records, then Breeze uses the approver groups named in the inventory junction records to collect a list of approvers for the package. This is known as "content and approver collection".

When you assign an approver to an approver group, you can nominate the approver as "required". Within an approver group, every required approver must vote before the group vote can be decided as "approve" or "veto".

For each approver group, you specify a "quorum": the number of votes required before the group vote can be decided. The quorum must be equal to or greater than the number of required approvers in the group. (An approver group with required approvers cannot have a quorum of zero.)

#### **Approve only once**

An enhancement to typical approval processing is that Breeze has an "approve only once"option. This means that if the user has previously voted on the package when it was promoted from a lower group in the project hierarchy, then their vote will be reapplied to later requests for promotion. This allows the user to vote only once, and not be required for further intervention as the package is promoted up the project hierarchy.

#### **Notifying approvers**

When package promotion is requested, Breeze can notify users in two ways: e-mail and TSO SEND. Most organizations typically use both, because as indicated in the table below, not all managers have TSO access. Additionally, there is no reliable way to track and keep a record of messages that are sent via TSO SEND.

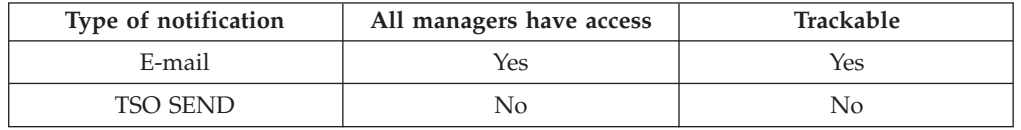

However, not all managers or developers want to be e-mailed about pending approvals. They may prefer to check periodically from their desktop. The advantage to notification is that the message contains a link to the Breeze Web interface. Users can then just click on the link and go directly to the Web interface. <span id="page-18-0"></span>Whether or not users are notified is controlled in two ways. First, to shut off all notifications of approvers, do not provide a \$\$HTML member in SBZZJAVA, the trigger that e-mail is implemented for the product. (See the *Breeze Installation Guide* for more information on e-mail.)

To shut off e-mails for select users or groups, use the individual userid attribute definitions to limit to TSO only.

#### **Defining approvers**

There is a batch utility for assigning approvers to approver groups, and another for defining the individual approvers.

The following example defines two approver groups (SYSGUYS, with a quorum of 2, and OPSGUYS, with a quorum of 1), assigns approvers to the groups, then defines the individual users. This example is a portion of the definition syntax used for the demo database. For information on the batch utility syntax, see [Chapter 2, "Batch utilities" on page 11.](#page-22-0)

#### **Sample syntax**

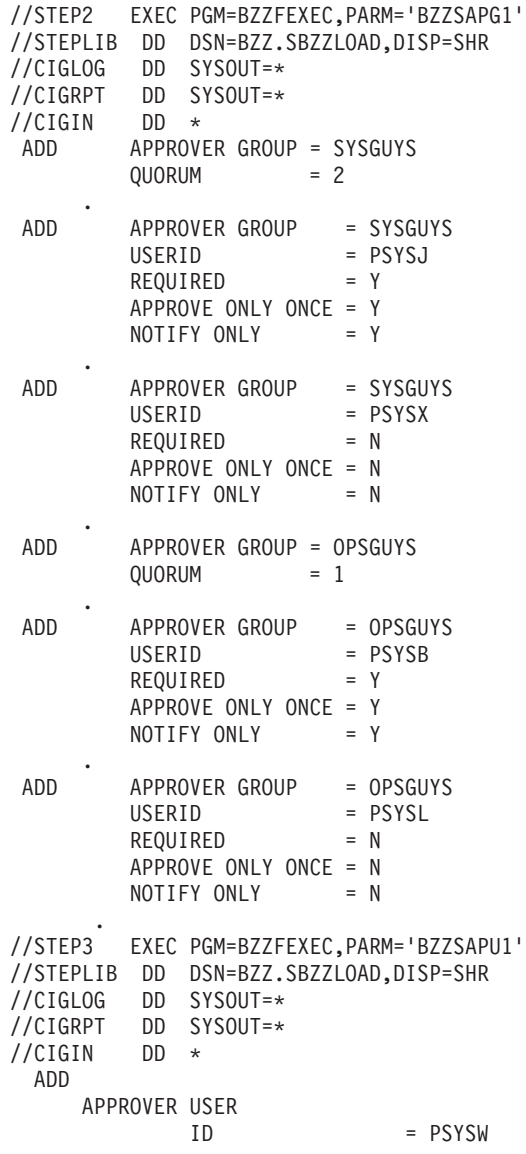

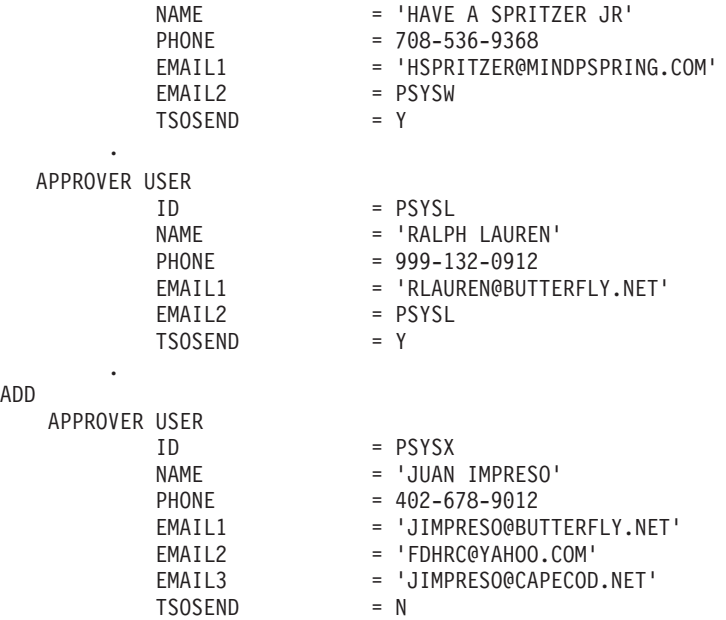

.

# **Approver definition worksheet**

Use this worksheet to help define the approver groups.

<span id="page-20-0"></span>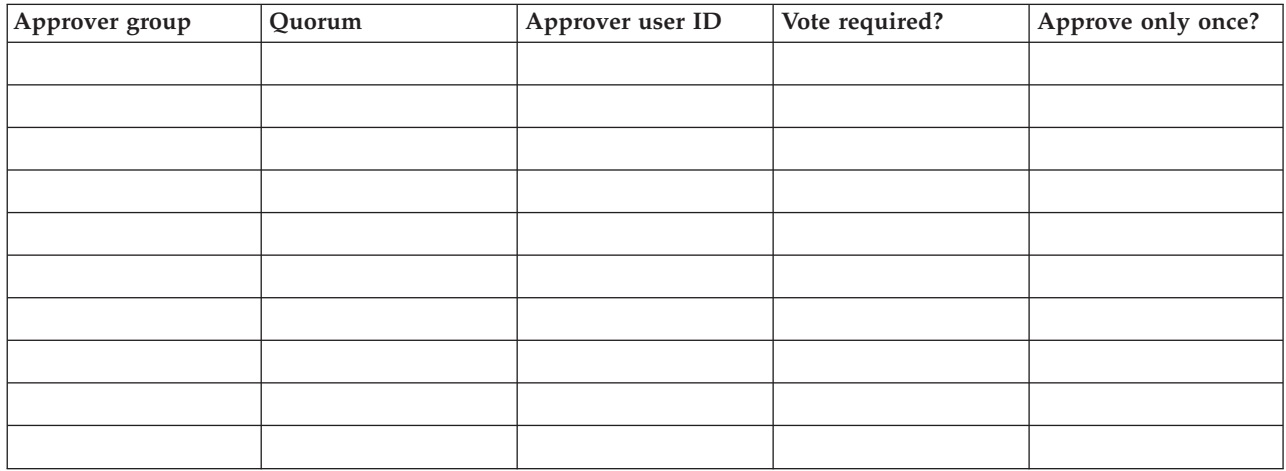

*Figure 4. Approver group definition worksheet*

Use this worksheet to help define individual approvers.

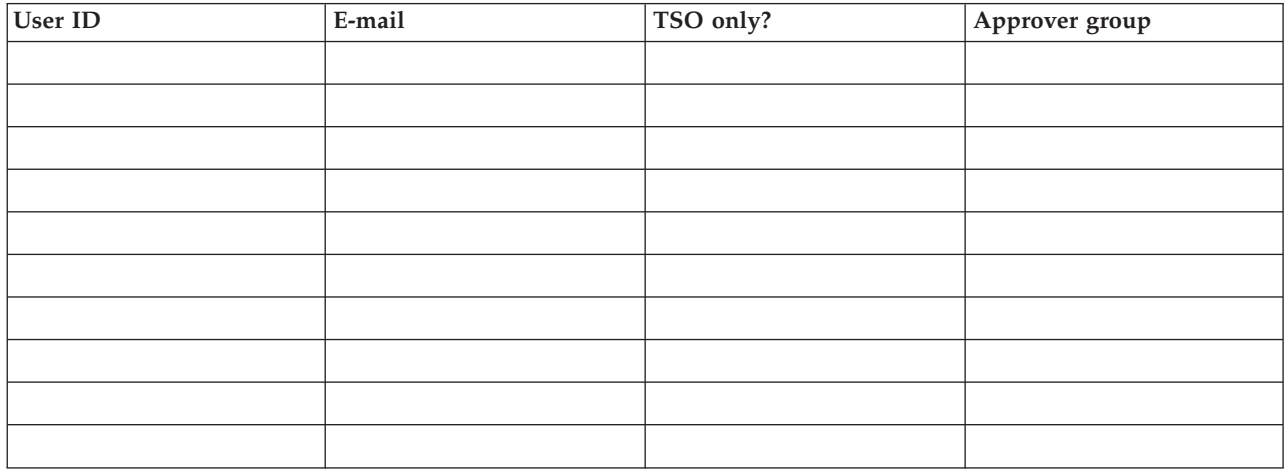

*Figure 5. Approver attribute worksheet*

# <span id="page-22-0"></span>**Chapter 2. Batch utilities**

These utilities provide access to Breeze capabilities using batch jobs. In some cases, a single utility provides several functions via different command syntax or execution options.

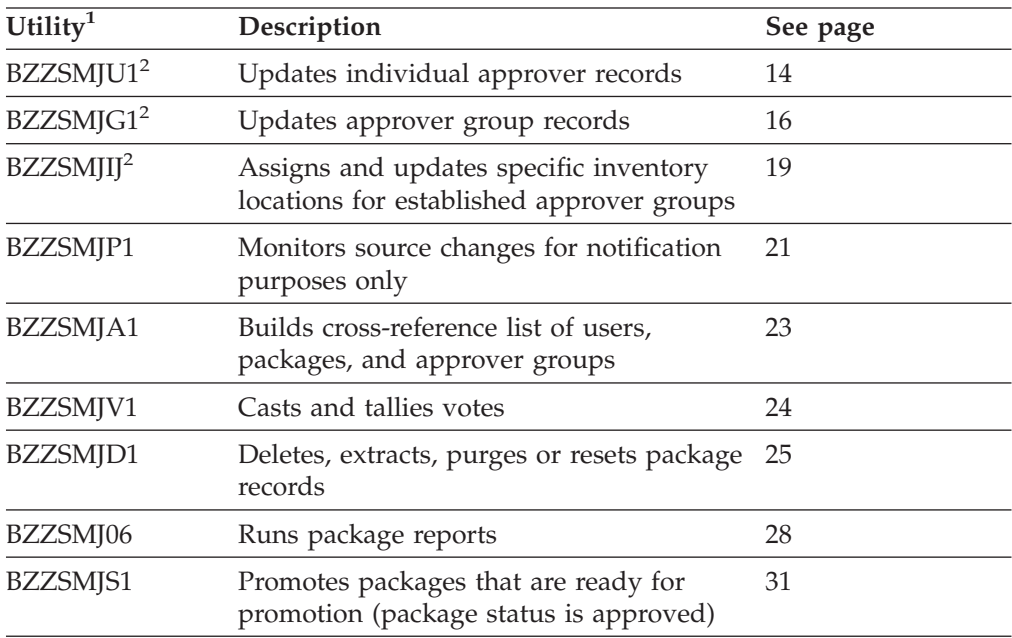

#### **Notes:**

- 1. These are the sample JCL member names in SBZZJCL.
- 2. When using these utilities to set up approvers, approver groups, and inventory junctions, please remember that the records are created and maintained separately from each other. No validation or checking is done during the creation of these records. The three record types can be built in any order.

## <span id="page-23-0"></span>**Common batch utility JCL and ddnames**

| | | | | | | | | | |

|

Most of the batch utilities use the following common JCL:

//STEP1 EXEC PGM=BZZSAP*xx* //STEPLIB DD DSN=*bzz.sbzzload*,DISP=SHR ← *Breeze product library* //CIGLOG DD SYSOUT=\* //CIGRPT DD SYSOUT=\* //CIGOUT DD SYSOUT=\* //\*CIGDATA DD DSN=*flhq1.flhq2.cigdata*,DISP=(NEW,CATLG,DELETE), //\* UNIT=*tdisk*,SPACE=(CYL,(1,1),RLSE), DCB=(RECFM=VB,LRECL=600,BLKSIZE=6160) //CIGIN DD \* *Insert batch utility commands here (see the* **Syntax** *description for each utility)*

*Figure 6. Batch utility JCL*

The last two characters of the BZZSAP*xx* program name matches the last two characters of the BZZSMJ*xx* JCL member name. There is one exception: the batch reporting utility (JCL member name BZZSMJ06) uses a different program, BZZS0000, with no parameter.

The batch utility JCL uses these ddnames:

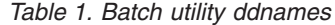

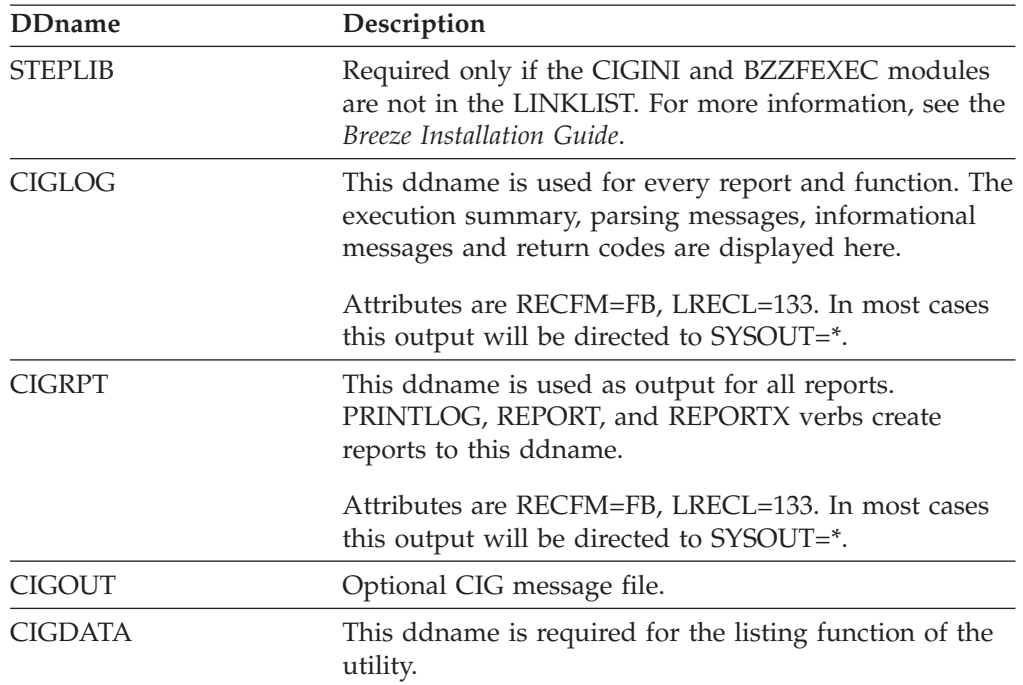

<span id="page-24-0"></span>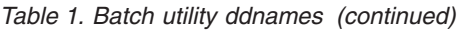

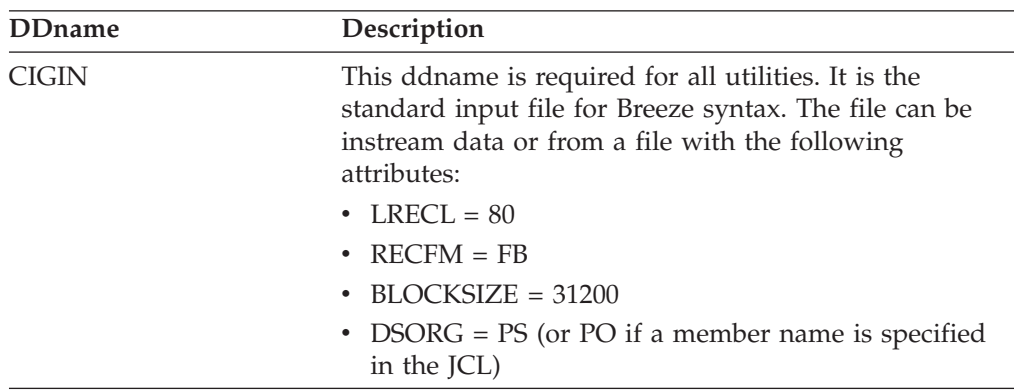

## **Record layout of data produced in CIGDATA** |

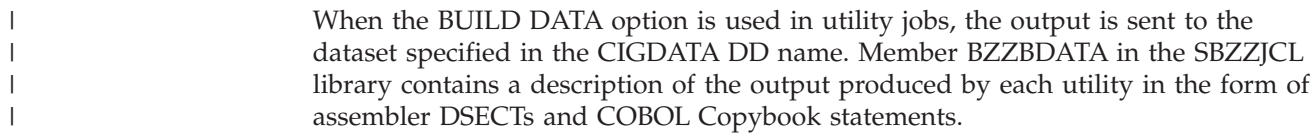

## <span id="page-25-0"></span>**BZZSMJU1–Create approver records**

Creates, updates, deletes or lists individual approver records.

**ADD** Creates an approver record.

#### **UPDATE**

Updates an approver record.

#### **DELETE**

Deletes an approver record.

**LIST** Lists an approver record.

## **Syntax**

```
ADD APPROVER USER
    ID = userid
    NAME = name
    PHONE = phone
    EMAIL1 = email1address
    EMAIL2 = email2address
    EMAIL3 = email3address
    TSO SEND = Y|N.
UPDATE APPROVER USER
    ID = userid
    NAME = name
    PHONE = phone
    EMAIL1 = email1address
    EMAIL2 = email2address
    EMAIL3 = email3address
    TSO SEND = Y|N.
DELETE APPROVER USER
     ID = userid
.
LIST APPROVER USER
    ID = userid
    BUILD DATA
    BUILD REPORT
```
#### **Parameters**

.

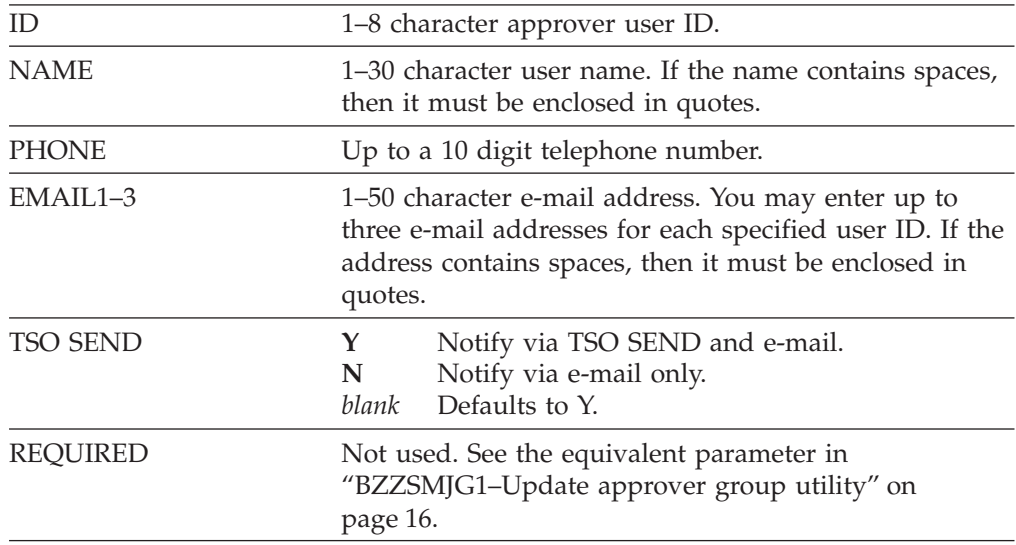

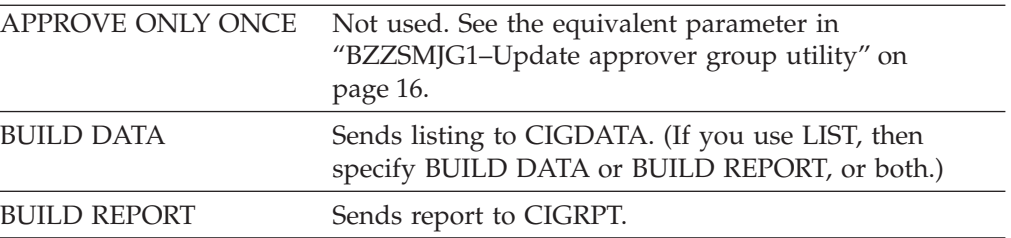

#### <span id="page-27-0"></span>**BZZSMJG1–Update approver group utility**

Creates, updates, deletes or lists approver group records.

**ADD** Creates an approver group record.

#### **ADD...INCLUDE USER ID**

Adds an approver to an approver group.

#### **UPDATE**

Updates an approver group record.

#### **UPDATE...FOR USER ID**

Updates approver details within an approver group.

#### **DELETE**

Deletes an approver group record.

#### **DELETE...WHERE USER ID**

Removes an approver from an approver group.

**LIST** Lists details for the entire approver group.

#### **LIST...WHERE USER ID**

Lists details for an approver within an approver group.

#### **Syntax**

|

|

| | |

 $\mathbf{I}$ 

|

```
ADD APPROVER GROUP = approver_group
   QUORUM = quorum
.
ADD APPROVER GROUP = approver_group
   INCLUDE USER ID = userid
    REQUIRED = Y|NAPPROVE ONLY ONCE = Y|NNOTIFY ONLY {VIA TSOSEND} = Y|N
.
UPDATE APPROVER GROUP = approver_group
      QUORUM = quorum
.
UPDATE APPROVER GROUP = approver_group
      FOR USER ID = userid
      REQUIRED = Y|NAPPROVE ONLY ONCE = Y|NNOTIFY ONLY {VIA TSOSEND} = Y|N
.
UPDATE APPROVER GROUP = approver_group
      EXCLUDE USERID = userid {OPTIONAL}
      FORCE {OPTIONAL}
.
DELETE APPROVER GROUP = approver_group
      FORCE {OPTIONAL}
.
DELETE APPROVER GROUP = approver_group
      WHERE USER ID = userid
.
LIST APPROVER GROUP
    BUILD DATA
    BUILD REPORT
 .
LIST APPROVER GROUP
    WHERE USER ID = userid
    BUILD DATA
    BUILD REPORT
 .
```
# <span id="page-28-0"></span>**Parameters**

|| |  $\|$ | | |  $\begin{array}{c} \hline \end{array}$  $\begin{array}{c} \hline \end{array}$ 

 $\bar{\rm I}$  $\bar{\mathbf{I}}$ 

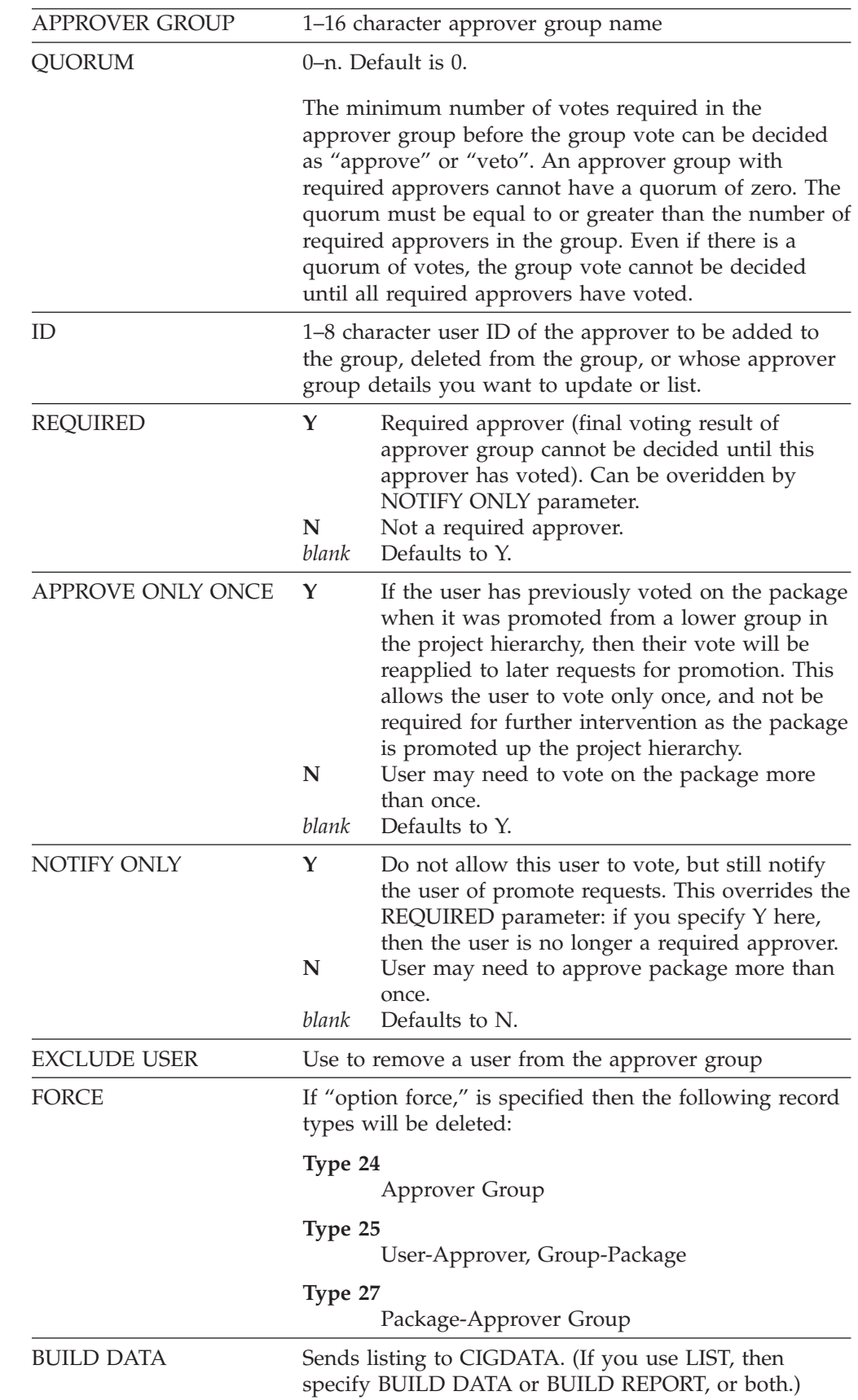

| | | | | | | | | | **Note:** The "force" option should be used cautiously as Breeze will not update existing records to reflect a change in approver groups. Take a package which has two approver groups, one of which has approved the package and the other which has left it pending. If the approver group that hasn't approved is deleted using ″force″, it will delete the ballot box records for that group. This will then show a status of approved against the first group in the ballot box but the overall status of the package will still be pending. This is because the delete does not retally the votes for the package. To get the status to reflect the real status one of the approvers needs to re-vote or the BZZSMJV1 utility job needs to be run to do a TALLY for the package.

## <span id="page-30-0"></span>**BZZSMJIJ–Inventory assign utility**

Creates, deletes or lists inventory junction records.

#### **ASSIGN**

Creates an inventory junction record, linking an inventory location to an approver group.

**LIST** Lists the inventory locations assigned to an approver group.

#### **REMOVE**

Deletes an inventory junction record, removing the links between an inventory location and an approver group.

#### **Notes:**

- 1. Breeze interprets the inventory location that you specify in inventory junction records as the *source* location of members (before promotion). During approver group collection processing, Breeze looks at the source location of each valid member and then finds the associated inventory/approver group record
- 2. You can specify wildcards (\*) for project, group, type, language and member names: you can specify "\*" on its own to match any name, or you can specify a partial name followed by "\*" (for example, "DEV\*" matches all names beginning with "DEV": DEV1, DEV2 etc.). However, it is recommended that you specify at least the complete project name, and as many other parts of the inventory location as possible, so that the approver group is responsible only for its appropriate inventory locations.
- 3. You can use wildcards with REMOVE to delete multiple inventory junction records. For example, if you have used three separate ASSIGN commands to assign DEV\*, TEST and RELEASE groups in the SCLMTEST project to an approver group, then you can use a single REMOVE command for that approver group to delete all three inventory junction records, by specifying SCLMTEST as the project name and "\*" as the group name.

## **Syntax**

.

```
ASSIGN TO APPROVER GROUP = approver_group
    MEMBER = member
    OF PROJECT = project
    ALTERNATE PROJECT = alternate_project
    GROUP = group
    TYPE = type
    LANGUAGE = language
.
REMOVE FROM APPROVER GROUP = approver_group
    MEMBER = member
    OF PROJECT = project
    ALTERNATE PROJECT = alternate_projec
    GROUP = group
    TYPE = type
    LANGUAGE = language
.
LIST APPROVER GROUP = approver_group
    BUILD DATA
     BUILD REPORT
```
<span id="page-31-0"></span>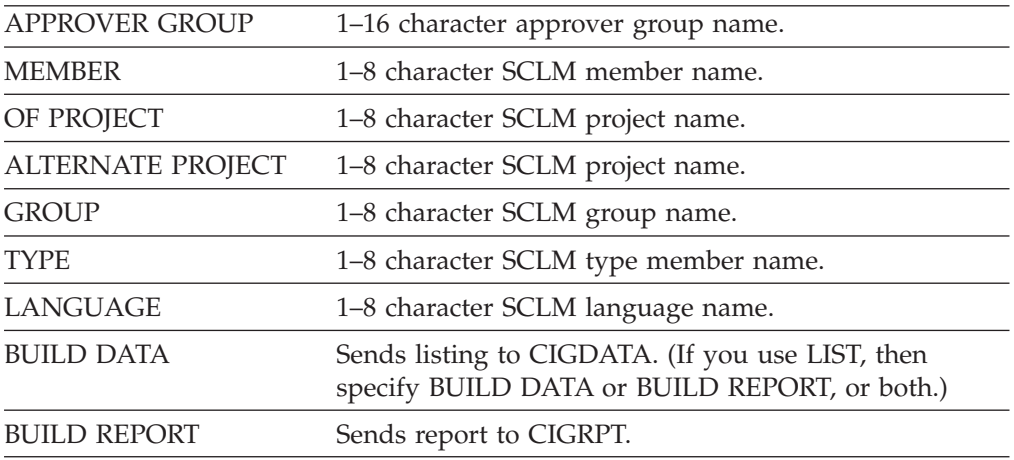

## <span id="page-32-0"></span>**BZZSMJP1–Notify utility**

Assigns approver groups to "watch" inventory locations; Breeze notifies the users in those groups of promote request, without allowing them to vote.

**ADD** Assign an approver group to watch an inventory location.

#### **UPDATE**

Updates the details of an inventory location watched by an approver group.

#### **DELETE**

Removes an inventory location from being watched by an approver group.

**LIST** Lists the approver groups that are watching a member.

#### **Syntax**

.

```
ADD PROGRAM WATCH FOR
    MEMBER = member
    OF PROJECT = project
    ALTERNATE PROJECT = alternate_project
    GROUP = group
    TYPE = type
     LANGUAGE = language
     NOTIFY APPROVER GROUP = approver_group
.
UPDATE PROGRAM WATCH FOR
    MEMBER = member
    OF PROJECT = project
    ALTERNATE PROJECT = alternate_project
    GROUP = group
     TYPE = type
     LANGUAGE = language
     NOTIFY APPROVER GROUP = approver_group
.
DELETE PROGRAM WATCH FOR
    MEMBER = member
     OF PROJECT = project
    ALTERNATE PROJECT = alternate_project
    GROUP = group
     TYPE = type
     LANGUAGE = language
    NOTIFY APPROVER GROUP = approver_group
.
LIST PROGRAM WATCH FOR
    MEMBER = member
    BUILD DATA
    BUILD REPORT
```
<span id="page-33-0"></span>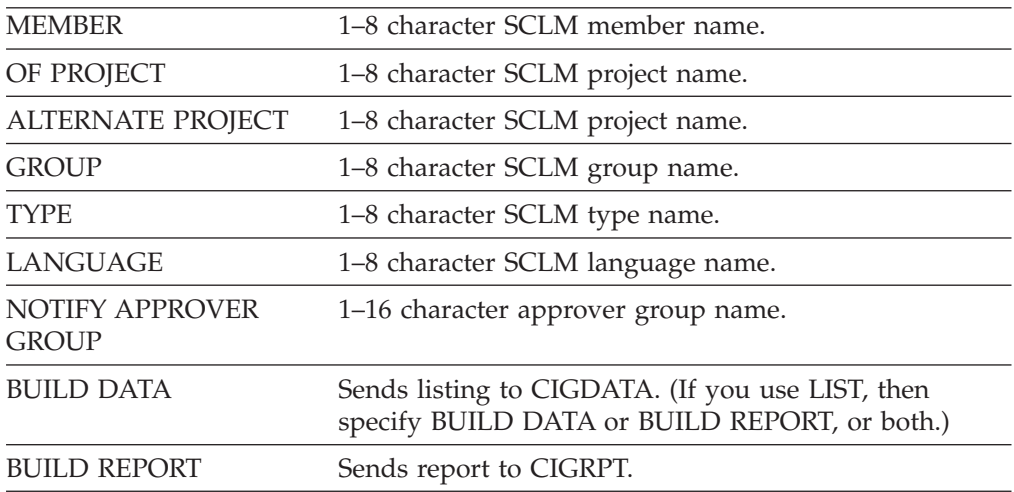

## <span id="page-34-0"></span>**BZZSMJA1–Junction utility**

Builds a cross-reference list of users, packages and approver groups. You can choose to have Breeze display the data on the screen or to build a report.

## **Syntax**

```
LIST JUNCTION RECORDS WHERE
     USERID = userid
     PACKAGE = package
    APPROVER GROUP = approver group
BUILD DATA
BUILD REPORT
.
```
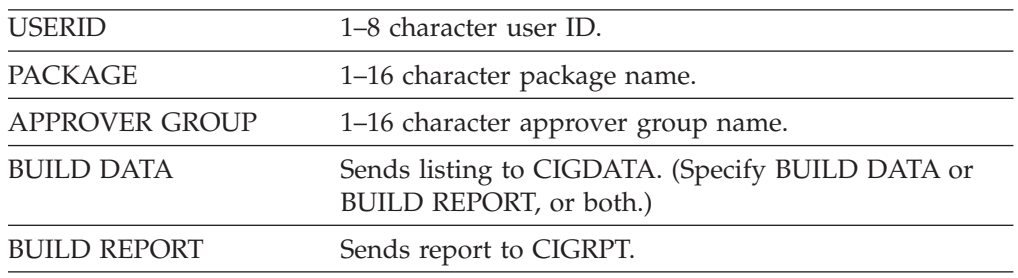

## <span id="page-35-0"></span>**BZZSMJV1–Voting utility**

Casts and tallies approver votes. You can use this utility to vote instead of using the Breeze Web interface.

**CAST** Casts a vote.

**TALLY**

Counts the current votes to determine the package status.

## **Syntax**

```
CAST BALLOT FOR
    PACKAGE ID = package
    PROJECT = project
    ALTPROJ = alternate_project
    GROUP = group
    TYPE = type
    VOTE = FOR|AGAINST|ABSTAIN
    NOTE1 = 'note'
    NOTE2 = 'note'
    NOTE3 = 'note'
    NOTE4 = 'note'
    NOTE5 = 'note'
    NOTE6 = 'note'
    NOTE7 = 'note'
    NOTE8 = 'note'
TALLY BALLOTS FOR
  PACKAGE ID = package
    PROJECT = project
    ALTPROJ = alternate_project
    GROUP = group
    TYPE = type
.
```
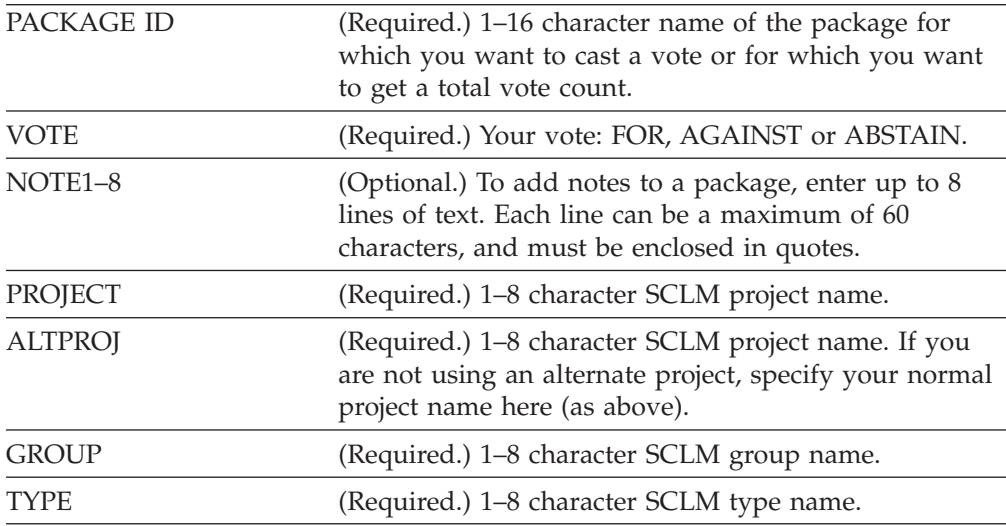

#### <span id="page-36-0"></span>**BZZSMJD1–Clear, update, purge and reset utility**

There are several package maintenance functions available to maintain package information stored in the Breeze Package database. Such functions are invoked by running job BZZSMJD1 and executing program BZZSAPD1.

#### **CLEAR**

| | | | | | | | | | | | | | | | | | | | | | | | | | |

| | | | | |

| | | | | | | | | The Delete action has been deprecated with the Clear action now replacing the term Delete.

Clear (formerly Delete) removes all approval data (type 25, 26, and 27 records) as well as collision related data (type 29 records) related to the package contained in the Breeze database. The package header (type 12) and history audit log (type 15) are retained. In addition, the package status is cleared.

You would run the Clear (formerly Delete) action if you wanted to restart the Breeze approval process. For example, you may have a package in QA already approved and ready to be promoted to PROD. But prior to the promotion, an error was discovered with one of the package components and it is decided to correct the package component and merge the corrected component into the package currently located in QA.

You would:

- 1. Edit the package component in error.
- 2. Build the package in DEV.
- 3. Run the CLEAR (formerly Delete) action.
- 4. Promote the package to QA.
- 5. Re-initiate the approval process by attempting to promote the package to REL. Breeze will notify all users again that the package must be approved prior to allowing the promotion to occur.
- 6. Get all approvers to approve the package.
- 7. Promote the package into PROD.

Running the CLEAR action should be an exception since the action requires re-approval of an already approved package.

#### **UPDATE**

Allows the promotion date window, description and package type to be altered on the Breeze database. This option can be used if these parameters were entered incorrectly during the first promote.

#### **PURGE**

Purge removes all information associated with a package from the Breeze database. Breeze Package information includes Package Header information (type 12 records), a historical log related to the package (type 15 records), package approval data (type 25, 26, and 27 records), and collision related data (type 29 records).

You would run the Purge action if you deleted a package from SCLM and wanted all related package information stored in the Breeze database to also be removed. However, if you wish to retain the audit log associated with the package then you should not run the Purge action.

#### **RESET**

Restores a package status of updated to its previous value of either pending or approved, keeping existing content and approver data, and any existing votes. This reset utility applies only to packages whose status is updated, and whose previous status was either pending or approved. For other packages, RESET has no effect. This action appears in the package

activity log. If a package is rebuilt when it is in pending or approved status, then Breeze changes its status to updated, so that it can no longer be voted on (if it was in pending status) or promoted (if it was approved). If you are satisfied that the rebuild is not significant enough to require revoting, then use this reset utility. Otherwise, you can use the delete utility, and then use the SCLM promote function to request approval for the package, to begin voting over again.

#### **Syntax**

<span id="page-37-0"></span>| | | | | | | | | | | | | | | | | | | | | | | | | | | | | | | | | |

|

 $\overline{\phantom{a}}$ 

| |

```
CLEAR PACKAGE = package
   PROJECT = project
    ALTPROJ = alternate_project
    GROUP = group
    TYPE = type
    BUILD DATA
    BUILD REPORT
.
PURGE PACKAGE = package
   PROJECT = project
    ALTPROJ = alternate_project
   GROUP = group
   TYPE = type
   BUILD DATA
   BUILD REPORT
  .
RESET PACKAGE = package
    PROJECT = project
    ALTPROJ = alternate_project
   GROUP = group
   TYPE = type
.
UPDATE PACKAGE = package
       PROJECT = project
        ALTPROJ = alternate_project
        GROUP = group
        TYPE = type
        FROM DATE yy/mm/dd
               TIME hh:mm
        THROUGH DATE yy/mm/dd
               TIME hh:mm
        DESCRIPTION description
       PTYPE = package type
```
## **Parameters**

.

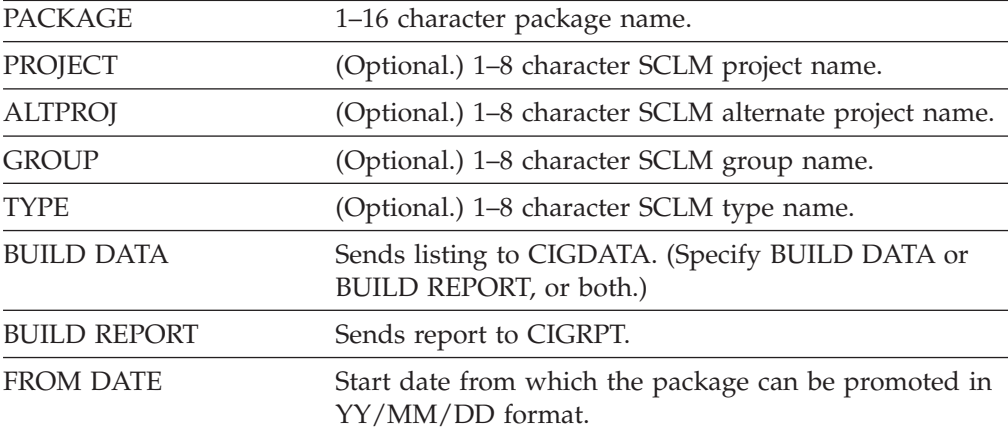

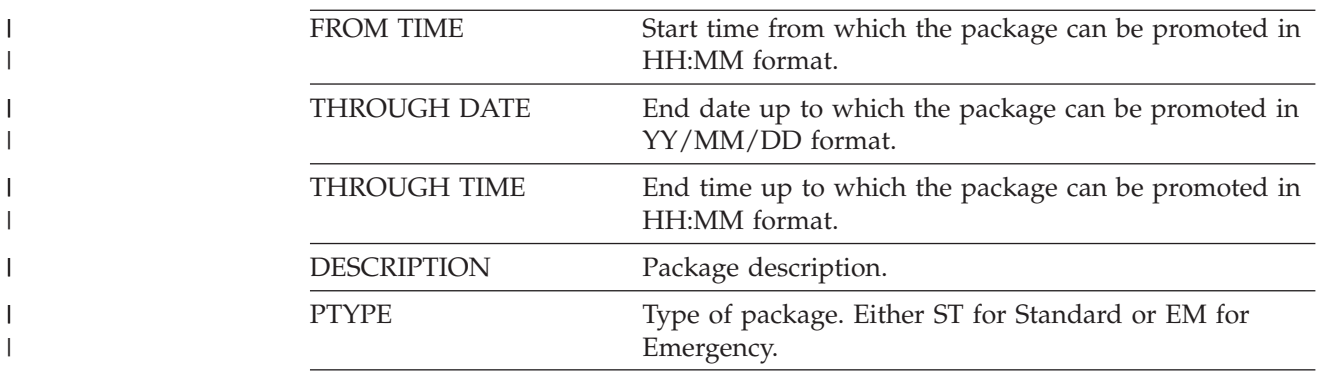

## <span id="page-39-0"></span>**BZZSMJ06–Batch reporting utility**

Creates Breeze package reports for the particular package. LIST . REPORT sends output to CIGRPT.

**LIST** Sends output to CIGDATA.

**REPORT**

Sends output to CIGRPT.

## **Syntax**

| | | | |  $\blacksquare$ | | | | | | | | | | | | | | | | | | | | | |  $\perp$ | |  $\perp$  $\perp$ | | | |

|

 $\mathbf{I}$ 

```
REPORT PACKAGE = value
       PROJECT = value
       ALTPROJ = value
      GROUP = value
            TYPE = value
      TOGROUP = value
WHERE STATUS = PROMOTED|PENDING|INCOMPLETE|IN-ERROR|VETOED|APPROVED
WHERE FROM DATE = yy/mm/dd
     THROUGH DATE = yy/mm/dd
WHERE FROM EXEC DATE = yy/mm/dd
     THROUGH EXEC DATE = yy/mm/dd
WHERE FROM BUILD DATE = yy/mm/dd
     THROUGH BUILD DATE = yy/mm/dd
WHERE FROM PROMOTE DATE = yy/mm/dd
     THROUGH PROMOTE DATE = yy/mm/dd
WHERE PACKAGE TYPE = STANDARD|EMERGENCY
WHERE BUILD USER = value
WHERE PROMOTE USER = value
WHERE USER = value
WHERE APPROVER = value
WHERE MEMBER = value
WHERE PROJECT = value
WHERE ALTPROJ = value
WHERE GROUP = value
WHERE TYPE = value
```
OPTIONS CONTENTS|COLLISIONS|VOTES|NOTES|STATUS|ALL|LOG

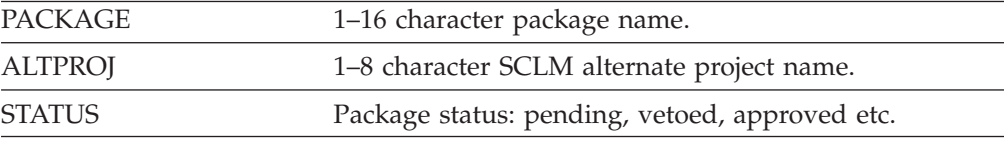

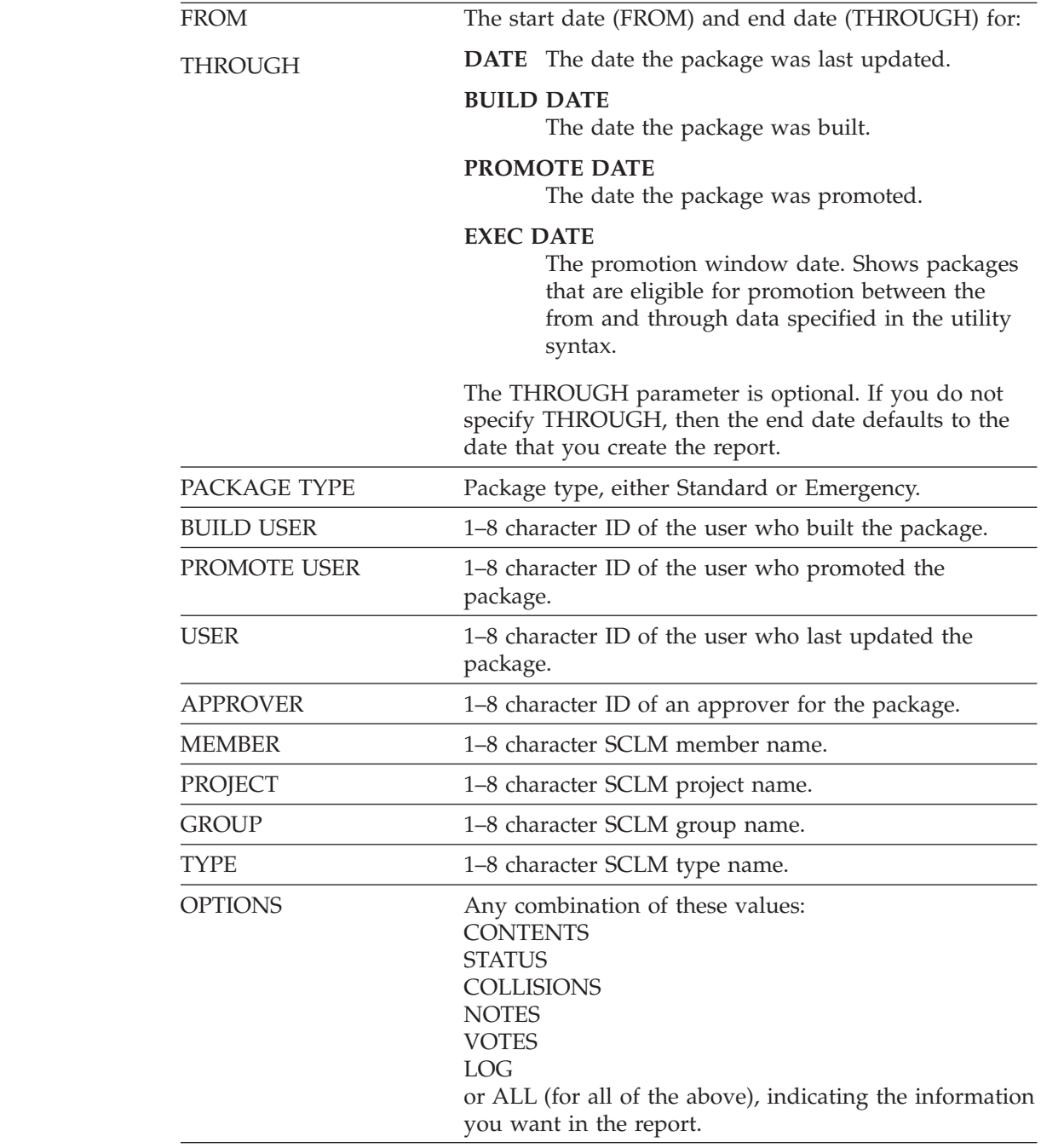

 $\,$   $\,$  $\|$  $\|$  $\|$ 

||

 $\begin{array}{c} \rule{0pt}{2ex} \rule{0pt}{2ex} \rule{0pt}{$ 

 $\frac{1}{1}$ 

#### <span id="page-41-0"></span>**Sample report output**

DATE 01/10/25 TIME 12:08:15 B R E E Z E F O R S C L M, RELEASE 1.0 PACKAGE DETAIL REPORT FOR PACKAGE: APC00021 COMMENT: STATUS INFORMATION : PROMOTED EXECUTION WINDOW : 01/08/29 14:01 THROUGH 80/12/31 23:59 LAST UPDATE INFORMATION : DOHERTL 01/08/29 14:39 LAST CAST INFORMATION : DOHERTL 01/08/29 14:05 LAST PROMOTE INFORMATION : DOHERTL 01/08/29 14:39 ACTUAL CONTENT OF PACKAGE: X MEMBER PROJECT ALT-PROJECT GROUP TYPE LANGUAGE FLM21TXT SCLMTEST SCLMTEST TEST SOURCE TEXT SCLMTEST SCLMTEST RELEASE SOURCE TEXT APPROVERS CURRENTLY ASSIGNED: APPROVER GROUP QUORUM STATUS APCGROUP 01 APPROVED APPROVER GROUP USER DATE TIME DECISION<br>APCGROUP DOHERTL 01/08/29 14:31 FOR APCGROUP DOHERTL 01/08/29 14:31 FOR<br>
APCGROUP OSPEED 01/08/29 14:05 0SPEED 01/08/29 14:05 LOG RECORDS RECORDED: ACTIVITY USER DATE TIME RC PVERIFY DOHERTL 01/08/29 14:01 04 TALLYING BZZSMJV1 01/08/29 14:02 00 TALLYING BZZSMJV1 01/08/29 14:02 00 RESULTS OF PACKAGE ID = APC00021 APPROVED PROMOTE DOHERTL 01/08/29 14:03 00 01/08/29 14:05<br>01/08/29 14:31 VOTING BZZSMJV1 01/08/29 14:31 00 TALLYING BZZSMJV1 01/08/29 14:31 00 RESULTS OF PACKAGE ID = APC00021 APPROVED PROMOTE BZZSMJS1 01/08/29 14:39 00 CURRENT NOTES:

*Figure 7. Sample report output*

#### <span id="page-42-0"></span>**BZZSMJS1–Promotion sweep utility**

Finds all packages that are ready for promotion (package status of approved) and invokes the SCLM promote service. You can use a job scheduler to run this utility at regular intervals, or you can use it in an ad hoc manner.

#### **JCL**

```
//* INSERT JOB CARD
//* ------------------------------------------------------------------*
//* NAME: BZZSMJS1
//* PURPOSE: SUBMIT ALL BREEZE FOR SCLM PACKAGES THAT ARE APPROVED
//* AND HAVE A VALID EXECUTION WINDOW.
//* ------------------------------------------------------------------*
\frac{1}{x} *
1/* TO USE THIS JCL, YOU MUST:
\frac{1}{4} 1) INSERT VALID JOB CARD.<br>\frac{1}{4} 2) REVIEW THE NAMING CONV
\frac{1}{*} 2) REVIEW THE NAMING CONVENTIONS OF THE ISPF LIBRARIES. *//* THIS SKELETON REFLECTS DEFAULT NAMING STANDARDS. *
//* PLEASE MODIFY TO MEET YOUR INSTALLATION STANDARDS. *
//* 3) MAKE SURE THAT THE STEPLIB POINTS TO YOUR INSTALLATION *
//* ISPF LOAD LIBRARIES, UNLESS THEY ARE LINKLISTED. *
//* REVIEW THIS WITH YOUR ISPF SYSTEM PROGRAMMER. *
\frac{1}{*} 4) MAKE SURE THAT THE STEPLIB POINTS TO THE BREEZE PRODUCT*
//* LIBRARIES THAT CONTAIN THE BZZFEXEC AND CIGINI MODULES.*
\frac{1}{x} *
//* ------------------------------------------------------------------*
//STEP1 EXEC PGM=BZZFEXEC,PARM='BZZSAPS1'
//STEPLIB DD DSN=BZZ.SBZZLOAD,DISP=SHR
//CIGLOG DD SYSOUT=*
//PROMCARD DD DSN=&&PROMCARD,DISP=(,PASS),
// DCB=(LRECL=80,RECFM=FB,BLKSIZE=31200),
// SPACE=(TRK,(45,45)),UNIT=SYSALLDA
//STEP1IF IF (STEP1.RC = 0) THEN
//*-------------------------------------------------------------------*
//* PASS PROMOTE REQUESTS TO SCLM *
//*-------------------------------------------------------------------*
//PROMOTE PROC
//GENER0 EXEC PGM=IEBGENER
//SYSPRINT DD DUMMY
//SYSIN DD DUMMY
//SYSUT1 DD DUMMY
//SYSUT2 DD DSN=&&CLIST0(TEMPNAME),UNIT=SYSALLDA,
// SPACE=(TRK,(1,1,2),RLSE),
// DISP=(NEW,PASS),DCB=(LRECL=80,
// BLKSIZE=1600,DSORG=PO,RECFM=FB)
//*-------------------------------------------------------------------*
//* PROCESS THE SCLM FLMCMDS FROM STEP1 *
//*-------------------------------------------------------------------*
//PROM0 EXEC PGM=IKJEFT01,REGION=4096K,TIME=1439,DYNAMNBR=200
//*-------------------------------------------------------------------*
1/* STEPLIB LIBRARIES
//*-------------------------------------------------------------------*
//STEPLIB DD DSN=BZZ.SBZZLOAD,DISP=SHR
//* DD DSN=ISP.SISPLPA,DISP=SHR
//* DD DSN=ISP.SISPLOAD,DISP=SHR
//* DD DSN=ISP.SISPSASC,DISP=SHR
//*-------------------------------------------------------------------*
//* ISPF LIBRARIES
//*-------------------------------------------------------------------*
//ISPMLIB DD DSN=BZZ.SBZZMLIB,DISP=SHR
// DD DSN=ISP.SISPMENU,DISP=SHR
//*
//ISPSLIB DD DSN=BZZ.SBZZSLIB,DISP=SHR
// DD DSN=ISP.SISPSENU,DISP=SHR
// DD DSN=ISP.SISPSLIB,DISP=SHR
```
 $1/*$ //ISPPLIB DD DSN=BZZ.SBZZPLIB,DISP=SHR // DD DSN=ISP.SISPPENU,DISP=SHR //\* //ISPTLIB DD UNIT=VIO,DISP=(NEW,PASS),SPACE=(CYL,(1,1,5)), // DCB=(LRECL=80,BLKSIZE=19040,DSORG=PO,RECFM=FB), // DSN=<br>// DD DSN=ISP.SISPTENU,DISP=SHR<br>// DD DSN=ISP.SISPTENU,DISP=SHR DD DSN=ISP.SISPTENU,DISP=SHR //\* //ISPTABL DD UNIT=VIO,DISP=(NEW,PASS),SPACE=(CYL,(1,1,5)), // DCB=(LRECL=80,BLKSIZE=19040,DSORG=PO,RECFM=FB), DSN= TEMPORARY TABLE LIBRARY //\* //ISPPROF DD UNIT=VIO,DISP=(NEW,PASS),SPACE=(CYL,(1,1,5)), // DCB=(LRECL=80,BLKSIZE=19040,DSORG=PO,RECFM=FB), // DSN= TEMPORARY TABLE LIBRARY //\* //ISPLOG DD SYSOUT=\*, // DCB=(LRECL=120,BLKSIZE=2400,DSORG=PS,RECFM=FB) //\* //ISPCTL1 DD DISP=NEW,UNIT=SYSALLDA,SPACE=(CYL,(1,1)), // DCB=(LRECL=80,BLKSIZE=800,RECFM=FB) TEMPORARY FILE TAILORING DATASET //SYSTERM DD SYSOUT=\* //\* //\*-------------------------------------------------------------------\* //\* TEMPORARY CLIST CONTAINING COMMAND TO BE EXECUTED \* //\*-------------------------------------------------------------------\* //SYSPROC DD DSN=&&CLIST0,DISP=(OLD,DELETE) // DD DSN=BZZ.SBZZCLIB,DISP=SHR // DD DSN=ISP.SISPCLIB,DISP=SHR // DD DSN=SYS1.CLIST,DISP=SHR //\*-------------------------------------------------------------------\*  $1/*$  BREEZE FOR SCLM WORK FILES //\*-------------------------------------------------------------------\* //CIGLOG DD SYSOUT=\* //CIGLOG0 DD DUMMY //CIGLOG1 DD DSN=&&CIGLOG1, // DISP=NEW,UNIT=SYSALLDA,SPACE=(CYL,(1,1)), // DCB=(LRECL=132,BLKSIZE=13200,RECFM=FB) //CIGLOG2 DD DSN=&&CIGLOG2, // DISP=NEW,UNIT=SYSALLDA,SPACE=(CYL,(1,1)), // DCB=(LRECL=132,BLKSIZE=13200,RECFM=FB) //CIGLOG3 DD DSN=&&CIGLOG3, // DISP=NEW,UNIT=SYSALLDA,SPACE=(CYL,(1,1)),<br>// DCB=(LRECL=132,BLKSIZE=13200,RECFM=FB) // DCB=(LRECL=132,BLKSIZE=13200,RECFM=FB) //CIGLOG4 DD DSN=&&CIGLOG4, // DISP=NEW,UNIT=SYSALLDA,SPACE=(CYL,(1,1)), // DCB=(LRECL=132,BLKSIZE=13200,RECFM=FB) //\* //\*-------------------------------------------------------------------\*  $//*$  PASCAL ERROR MESSAGE FILE //\*-------------------------------------------------------------------\* //COPYERR DD SYSOUT=(\*),RECFM=FBA,LRECL=133,BLKSIZE=1330 //\*-------------------------------------------------------------------\* //\* PROMOTE USER EXIT OUTPUT FILE \* //\*-------------------------------------------------------------------\* //PROMEXIT DD DSN=&&PROMEXIT, // DISP=(NEW,DELETE,DELETE),SPACE=(TRK,(5,10),RLSE), // DCB=(LRECL=160,BLKSIZE=3200,RECFM=FB),UNIT=SYSALLDA //\*-------------------------------------------------------------------\*  $//*$  OUTPUT CARD //\*-------------------------------------------------------------------\* //PROMREPT DD SYSOUT=\* //PROMMSGS DD SYSOUT=\* //SYSPRINT DD SYSOUT=(\*) //\*-------------------------------------------------------------------\*

```
//* NLS TABLE AND TRANSLATION TABLE NAME FILE *//*-------------------------------------------------------------------*
//ZFLMDD DD DUMMY
//*-------------------------------------------------------------------*
1/*//*-------------------------------------------------------------------*
//FLMMSGS DD SYSOUT=(*)
//SYSTSPRT DD SYSOUT=(*)
//SYSTSIN DD DUMMY
//PROMOTE PEND
//*-------------------------------------------------------------------*
//* INVOKE THE PROMOTE PROC TO PROCESS QUALIFIED PACKAGES **
//*-------------------------------------------------------------------*
//BREEZE EXEC PROC=PROMOTE
//GENER0.SYSUT1 DD DSN=&&PROMCARD,DISP=(OLD,DELETE)
//*
//PROM0.ZFLMDD DD *
  ZFLMNLST=FLMNLENU ZFLMTRMT=ISR3278 ZDATEF=YY/MM/DD
/*
//PROM0.SYSTSIN DD *
  ISPSTART CMD(%TEMPNAME)
/*
//ENDIF1 ENDIF
```
#### **DDnames**

These are the ddnames used by the promotion sweep utility JCL:

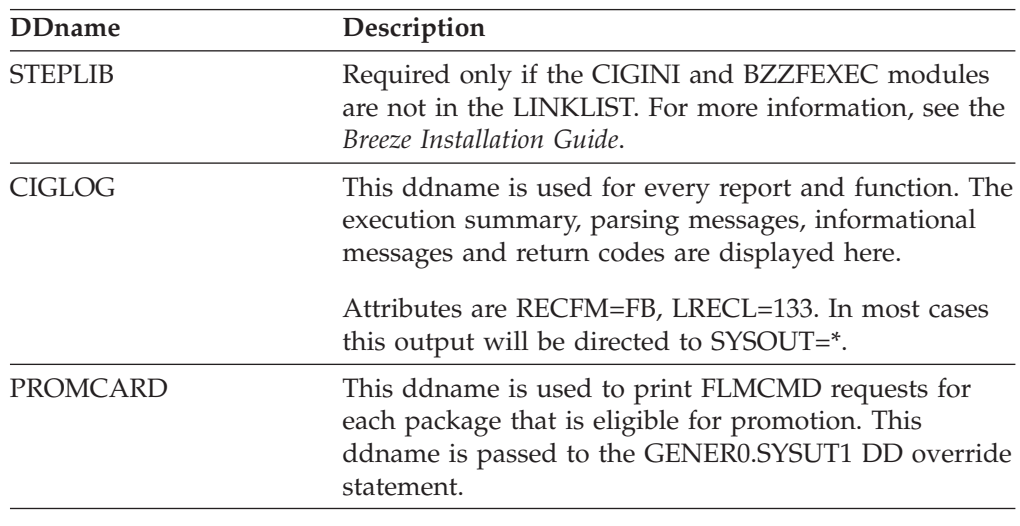

## **Syntax**

There is no syntax associated with this utility.

## <span id="page-46-0"></span>**Chapter 3. Advanced topics**

This chapter describes the following members of SBZZJAVA (the Java control data set defined in the CIGINI file) that you can use to tailor your implementation of Breeze:

- **\$\$EMER** Lists user IDs that can build and promote emergency packages.
- **\$\$EXCL** Excludes types from Breeze package processing.
- **\$\$COLL** Determines whether Breeze monitors collisions.
- **\$\$HTML** The contents of the e-mail sent to approvers, notifying them that a package requires their approval.

With the exception of \$\$HTML, when these members are present in SBZZJAVA, a series of messages is sent to the CIGLOG data set, informing you that Breeze has been tailored

This chapter also covers issues specific to batch processing.

#### **\$\$EMER**

Breeze supports two package types: standard and emergency. These types do not affect approval, and are for documentation purposes only, except for one key difference: if you create a \$\$EMER member in the SBZZJAVA data set, then only the user IDs listed in that member can build or promote emergency packages. If there is no \$\$EMER member in the SBZZJAVA data set, then there is no difference in behavior between standard and emergency packages: Breeze will allow all users to build and promote emergency packages.

A sample member named BZZ\$EMER is supplied in the SBZZJCL data set.

#### **Format of \$\$EMER**

The format of the \$\$EMER member is a plain-text list of user IDs. For example: SYS01

SYS02

The CIGLOG messages associated with the \$\$EMER member are as follows:

```
16:16:18 PKG4038I EMERGENCY USER LIST PROCESSING NOW IN EFFECT.
16:16:18 PKG4039I ONLY THE FOLLOWING USERS WILL BE ALLOWED TO PROMOTE EMERGENCY PACKAGES:
16:16:18 PKG4040I USERID = SYS01
16:16:18 PKG4040I USERID = SYS02
```
#### **\$\$EXCL**

There are many internal SCLM types associated with a package. To the end user, these may not have any meaning. For instance, when you are moving a COBOL program several other components get moved as well such as load modules, listings and object code. From the developers perspective, the object being promoted through the life cycle is a change to COBOL source.

If you create a \$\$EXCL member in SBZZJAVA, then the Breeze promote verify user exit excludes from content and approver collection any of the members in the package that match the SCLM types listed in the \$\$EXCL member. The sample

member BZZ\$EXCL, supplied in the SBZZJCL data set, contains a list of types recommended to be excluded from content and approver collection. Depending on your SCLM type names, you might need to further modify this member.

## <span id="page-47-0"></span>**Format of \$\$EXCL**

The format of the \$\$EXCL member is a plain-text list of SCLM types. For example:

ARCHLEC ARCHCC ARCHHL PACKAGE LISTING 0<sub>B</sub>J LOADMOD

The CIGLOG messages associated with the \$\$EXCL member are as follows:

16:16:18 PKG4035I EXCLUDE LIST PROCESSING NOW IN EFFECT. 16:16:18 PKG4036I THE FOLLOWING SCLM TYPES WILL NOT BE INCLUDED IN PACKAGE PROCESSING. 16:16:18 PKG4037I TYPE= ARCHLEC 16:16:18 PKG4037I TYPE= ARCHCC 16:16:18 PKG4037I TYPE= ARCHHL 16:16:18 PKG4037I TYPE= PACKAGE 16:16:18 PKG4037I TYPE= LISTING 16:16:18 PKG4037I TYPE= OBJ 16:16:18 PKG4037I TYPE= LOADMOD

#### **\$\$COLL**

Users have the option of collecting collision information. A collision is when a source member is included in more than one package. You can view collision information using either the Breeze Web interface or the batch report utility.

Breeze for SCLM provides a configuration member called \$\$COLL for collision options.

#### **Format of \$\$COLL**

The format of the \$\$COLL member is as follows: PACKAGE COLLISIONS=Y

The CIGLOG messages associated with the \$\$COLL member are as follows:

16:16:19 PKG4041I THE FOLLOWING COLLISION RULES ARE IN EFFECT: 16:16:19 FST0001I PACKAGE COLLISIONS=Y

#### **\$\$HTML**

The \$\$HTML member contains the text of the e-mail that Breeze sends to approvers when a package requres their approval.

The \$\$HTML member should contain the IP address, port number and HTML file name of the Breeze Web interface, so that approvers can click on the link in the e-mail to use the Breeze Web interface. Otherwise, the contents are up to you.

If you include the symbol %%PACKAGEID (in all uppercase) in \$\$HTML, then before Breeze sends the e-mail, it replaces %%PACKAGEID with the package name.

## <span id="page-48-0"></span>**Format of \$\$HTML**

For example, this \$\$HTML member:

This is from the IBM Breeze for SCLM QA system. There are Breeze packages that need to be approved (or vetoed) by you. Please view package "**%%PACKAGEID**" for more information. To view the package contents in batch, please modify and execute the BZZSMJ06 JCL member. To view the package contents via the Internet, click on the link below: http://198.95.64.15:8001/brsclm.html

becomes this e-mail:

This is from the IBM Breeze for SCLM system. There are Breeze packages that need to be approved (or vetoed) by you. Please view package "**EMERNEW** " for more information. To view the package contents in batch, please modify and execute the BZZSMJ06 JCL member. To view the package contents via the Internet, click on the link below: http://198.95.64.15:8001/brsclm.html

#### **Batch only issues**

You can use the SCLM build and promote functions in either batch or foreground. This is a standard feature of SCLM. The Breeze exits have been designed to work in both batch and foreground. The only difference for batch processing is that Breeze does not display the various input and confirmation panels, and instead supplies default values.

For example, when a package is promoted in the foreground, Breeze prompts you to review and change the package attributes. You can change the package description, package type and promotion execution windows for an existing or new package ID. However, when you perform promotions in batch, you cannot supply or modify existing package attributes, and new packages will be assigned the following default attributes:

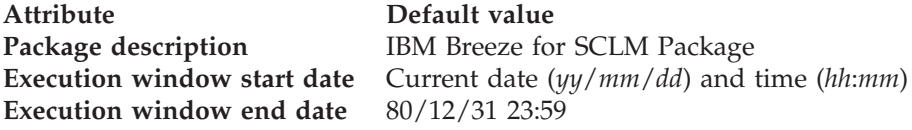

The CIGLOG data set will contain an informational message alerting the user that default attributes have been assigned.

## <span id="page-50-0"></span>**Notices**

This information was developed for products and services offered in the U.S.A.

IBM may not offer the products, services, or features discussed in this document in other countries. Consult your local IBM representative for information on the products and services currently available in your area. Any reference to an IBM product, program, or service is not intended to state or imply that only that IBM product, program, or service may be used. Any functionally equivalent product, program, or service that does not infringe any IBM intellectual property right may be used instead. However, it is the user's responsibility to evaluate and verify the operation of any non-IBM product, program, or service.

IBM may have patents or pending patent applications covering subject matter described in this document. The furnishing of this document does not give you any license to these patents. You can send license inquiries, in writing, to the IBM Director of Licensing, IBM Corporation, North Castle Drive, Armonk, NY 10504–1785, USA.

For license inquiries regarding double-byte (DBCS) information, contact the IBM Intellectual Property Department in your country or send inquiries in writing to

IBM World Trade Asia Corporation Licensing 2-31 Roppongi 3-chome, Minato-ku Tokyo 106, Japan

The following paragraph does not apply to the United Kingdom or any other country where such provisions are inconsistent with local law:

INTERNATIONAL BUSINESS MACHINES CORPORATION PROVIDES THIS PUBLICATION ″AS IS″ WITHOUT WARRANTY OF ANY KIND, EITHER EXPRESS OR IMPLIED, INCLUDING, BUT NOT LIMITED TO, THE IMPLIED WARRANTIES OR NON-INFRINGEMENT, MERCHANTABILITY OR FITNESS FOR A PARTICULAR PURPOSE. Some states do not allow disclaimer of express or implied warranties in certain transactions, therefore, this statement may not apply to you.

This information could include technical inaccuracies or typographical errors. Changes are periodically made to the information herein; these changes will be incorporated in new editions of the publication. IBM may make improvements and/or changes in the product(s) and/or the program(s) described in this publication at any time without notice.

Any references in this information to non-IBM Web sites are provided for convenience only and do not in any manner serve as an endorsement of those Web sites. The materials at those Web sites are not part of the materials for this IBM product and use of those Web sites is at your own risk.

IBM may use or distribute any of the information you supply in any way it believes appropriate without incurring any obligation to you.

<span id="page-51-0"></span>Licensees of this program who wish to have information about it for the purpose of enabling: (i) the exchange of information between independently created programs and other programs (including this one) and (ii) the mutual use of the information which has been exchanged, should contact the IBM Corporation, Department TL3B, 3039 Cornwallis Road, Research Triangle Park, North Carolina, 27709–2195, USA. Such information may be available, subject to appropriate terms and conditions, including in some cases, payment of a fee.

The licensed program described in this document and all licensed material available for it are provided by IBM under terms of the IBM Customer Agreement, IBM International Program License Agreement or any equivalent agreement between us.

Information concerning non-IBM products was obtained from the suppliers of those products, their published announcements or other publicly available sources. IBM has not tested those products and cannot confirm the accuracy of performance, compatibility or any other claims related to non-IBM products. Questions on the capabilities of non\_IBM products should be addressed to the suppliers of those products.

If you are viewing this information softcopy, the photographs and color illustrations may not appear.

## **Trademarks**

The following terms are trademarks of International Business Machines Corporation in the United States, other countries, or both:

- IBM
- SCLM

Breeze is a trademark of Chicago Interface Group, Incorporated.

Internet Explorer is a trademark of Microsoft Corporation.

Netscape Navigator is a trademark of Netscape Communications Corporation.

CA-Endevor is a trademark of Computer Associates, Inc.

Other company, product, and service names may be trademarks or service marks of others.

# <span id="page-52-0"></span>**Glossary**

**activity log.** See *log*.

**administrator.** Person responsible for using batch utilities on the host to:

- v Define Breeze records for inventory junctions, approver groups and individual approvers
- Create reports of package activity
- Delete Breeze records of old packages

**approved.** A package status. Indicates either:

• The package was in pending status, and approvers have voted. In every approver group, there is a quorum of votes; all required approvers have voted and more than half of the votes cast were "for" (approve) votes. The package has not yet been promoted.

or

• The package does not require approval, but has not yet been promoted.

If the package reaches approved status before its execution window end date, then the package can be promoted.

However, if there is a problem with the SCLM promote copy or purge phase, then the promotion will fail, and the package will go into incomplete status.

**approver.** A Breeze user who is responsible for voting on (approving or vetoing) requests to promote members from a particular inventory location to the next higher group in the project hierarchy.

To vote, approvers use either the Breeze Web interface or the host-based voting batch utility. Approvers can use the Breeze Web interface to leave notes explaining their vote, and view package information: summaries, status, activity logs, source member contents and line-by-line changes, member collisions, ballot (who has voted, and how) and notes left by other approvers.

If your site does not use Breeze for voting, then there will be no approvers defined, and the role of administrator will be limited to creating reports of package activity and deleting Breeze records of old packages.

**approver group.** A set of approvers. An approver group can be assigned to an inventory location by an inventory junction record.

**blank.** A package status. Indicates that the Breeze administrator has run the delete batch utility on a package, leaving only summary and log information.

**general user.** A Breeze user who can use the Breeze Web interface to view package information. Unlike

approvers, general users cannot vote. A general user is anyone with a TSO user ID on the host where Breeze is installed.

**host.** The OS/390 or z/OS system where Breeze is installed.

**inventory junction record.** A type of Breeze record that links an inventory location to an approver group.

**inventory location.** A particular SCLM project, group, type and language. Identifies a set of source members in an SCLM project hierarchy.

**log.** A history of the actions performed on a package. Contains the action type, date and time, return code and user ID that performed the action.

**package.** An SCLM high-level (HL) architecture member. Developers create packages to identify source members that should be promoted together because they contain related changes. For details, see the *SCLM Project Manager's and Developer's Guide*.

**package status.** One of the following: pending, approved, vetoed, promoted, promotion failed, updated or blank.

**pending.** A package status. Indicates that a developer has used the SCLM promote function to request approval to promote a package. Breeze caused the promote function to fail because the package requires approval. Approvers can now vote on the package.

**promoted.** A package status. Indicates that SCLM has promoted the package.

**quorum.** The number of votes required in an approver group before the group vote can be decided as "approve" or "veto". (An approver group with required approvers cannot have a quorum of zero. A quorum must be equal to or greater than the number of required approvers in the group.)

**required approver.** An approver whose vote is required before the vote of the approver group can be decided.

**updated.** A package status (displayed online with a leading asterisk, like this: \*UPDATED). Indicates that the package has been rebuilt since the request for approval. The package cannot be promoted (because source members might have been changed). The administrator can reset the package to its previous status by running the reset utility, BZZSMJD1.

**vetoed.** A package status. Indicates that, in at least one approver group, there is a quorum of votes, all

required approvers in the group have voted, and at least half of the votes cast by the group were "against" (veto) votes. The package cannot be promoted.

# <span id="page-54-0"></span>**Bibliography**

- v *Breeze Program Directory*, GI10-3179-00
- v *Breeze Installation Guide*, SC31-8819-03
- v *Breeze User's Guide*, SC31-8820-03
- v *Breeze Functional Overview*, SC31-8818-01
- v *SCLM Project Manager's and Developer's Guide*, SC34-4750-01

# <span id="page-56-0"></span>**Index**

# **Special characters**

[\\$\\$COLL 36](#page-47-0) [\\$\\$EMER 35](#page-46-0) [\\$\\$EXCL 35](#page-46-0) [\\$\\$HTML 36](#page-47-0)

# **A**

[approve only once 6](#page-17-0) [approver group records 1](#page-12-0) [approver records, create 14](#page-25-0) [approvers, defining 7](#page-18-0) [attributes, default package 37](#page-48-0)

# **B**

[batch reporting utility 28](#page-39-0) [batch utilities 11](#page-22-0) [batch, default package attributes 37](#page-48-0)

# **C**

[clear utility 25](#page-36-0) [create approver records 14](#page-25-0)

# **D**

[ddnames in batch utilities 12](#page-23-0) [definition macro, project 2](#page-13-0) [delete utility 25](#page-36-0)

# **I**

[individual approver user records 1](#page-12-0) [inventory assign utility 19](#page-30-0) [inventory junction records 1](#page-12-0) [inventory locations 1](#page-12-0)

## **J**

[JCL, batch utility 12](#page-23-0) [junction utility 23](#page-34-0)

## **L**

[locations, inventory 1](#page-12-0)

# **M**

[macro, project definition 2](#page-13-0)

## **N**

[notification approach 6](#page-17-0) [notify utility 21](#page-32-0)

**P**

[project definition macro 2](#page-13-0) [purge utility 25](#page-36-0)

# **R**

```
records
   approver group 1
   individual approver user 1
   inventory junction 1
reset utility 25
```
## **T**

[tally utility 24](#page-35-0)

## **U**

[update approver group utility 16](#page-27-0) [update utility 25](#page-36-0) [utilities, batch 11](#page-22-0) utility [batch reporting 28](#page-39-0) [clear, update, purge and reset 25](#page-36-0) [create approver records 14](#page-25-0) [inventory assign 19](#page-30-0) [junction 23](#page-34-0) [notify 21](#page-32-0) [update approver group 16](#page-27-0) [voting 24](#page-35-0) [utility, batch reporting 28](#page-39-0)

## **V**

[voting utility 24](#page-35-0)

# **Readers' Comments — We'd Like to Hear from You**

**IBM Breeze for SCLM for z/OS Planning and Administration Guide Release 1**

**Publication No. SC31-8817-03**

**Overall, how satisfied are you with the information in this book?**

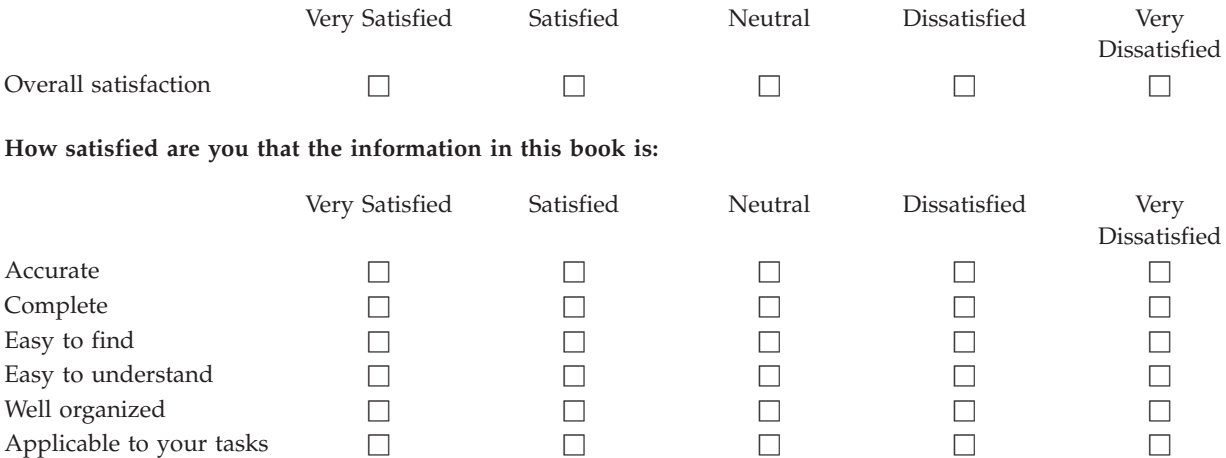

**Please tell us how we can improve this book:**

Thank you for your responses. May we contact you?  $\Box$  Yes  $\Box$  No

When you send comments to IBM, you grant IBM a nonexclusive right to use or distribute your comments in any way it believes appropriate without incurring any obligation to you.

Name Address

Company or Organization

Phone No.

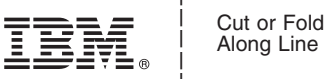

Along Line

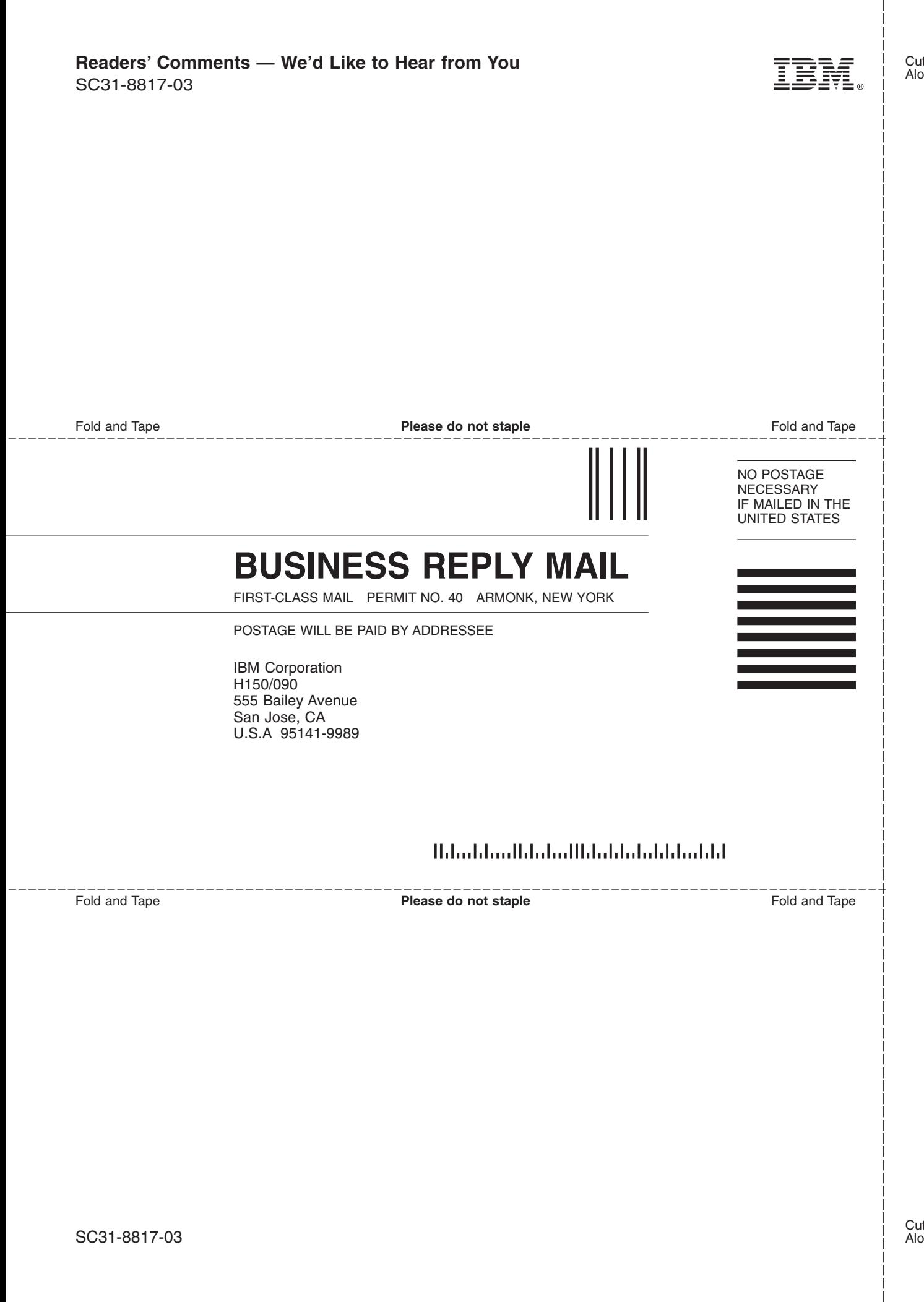

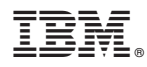

Program Number: 5697-G58

Printed in U.S.A.

SC31-8817-03

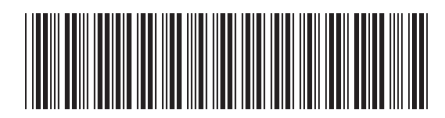

Spine information: Spine information:

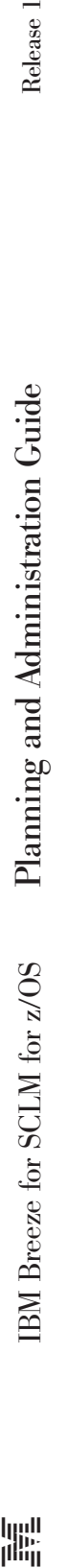

||:||||<br>||····||

البرراا<br>ا<sup>اااا</sup>اا

Release 1